# **PHILIPS**

# **Elektronická uživatelská příručka k monitoru LCD Philips**

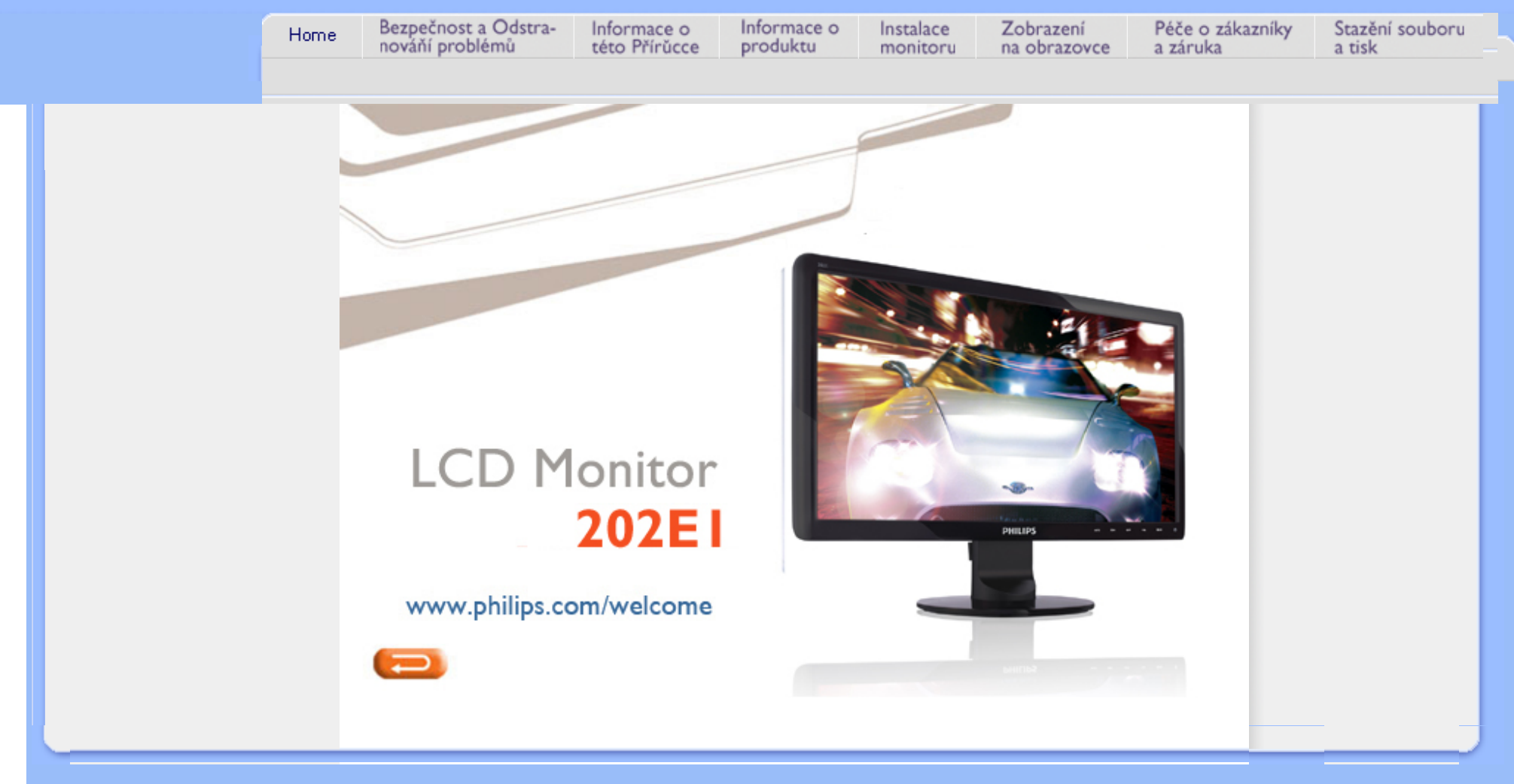

<span id="page-1-0"></span>Bezpečnostní opatření a údržba Č[asté dotazy](#page-3-0) Odstraň[ování problém](#page-8-0)ů [Informace o regulaci](#page-11-0)

# **Bezpečnost a odstraňování problémů**

# **Bezpečnostní opatření a údržba**

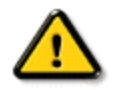

**VAROVÁNÍ: Použití kontrol, úprav nebo postupů jiným způsobem než je stanoveno v této dokumentaci může vést k ohrožení šokem, elektrickým a/ nebo mechanickým rizikům.** 

Přečtěte si a dodržujte tyto instrukce při zapojování a používání vašeho PC monitoru:

### **Používání:**

- Udržujte monitor mimo přímé sluneční záření a v bezpečné vzdálenosti od veškerých zdrojů tepla.
- Odstraňte veškeré předměty, které by mohly spadnout do větracích otvorů nebo zabránit dostatečnému chlazení elektroniky monitoru.
- Nezakrývejte větrací otvory ve skříňce.
- Umístěte monitor na takové místo, ze kterého bude elektrická zástrčka a zásuvka snadno přístupná.
- Jestliže jste vypnuli monitor odpojením napájecího kabelu nebo kabelu napájecího adaptéru, před připojením kabelu počkejte 6 sekund, aby monitor fungoval normálně.
- Vždy používejte napájecí kabel schválený společností Philips. Pokud napájecí kabel chybí, obraťte se na nejbližší servisní středisko. (Viz informace o střediscích zákaznické péče)
- Během používání nevystavujte monitor LCD nadměrným otřesům nebo nárazům.
- Při používání nebo přemísťování do monitoru nekopejte a zabraňte případnému pádu.

# **Údržba:**

- Aby bylo zobrazovací zařízení chráněno před možným poškozením, nevyvíjejte na panel LCD nadměrný tlak. Při přemísťování zvedejte monitor za rám; při zvedání monitoru nesahejte rukou nebo prsty na panel LCD.
- Nebudete-li monitor delší dobu používat, odpojte jej ze zásuvky.
- Před očištěním mírně navlhčeným hadříkem monitor odpojte ze zásuvky. Je-li vypnuté napájení, lze obrazovku otřít suchým hadříkem. K čištění monitoru nikdy nepoužívejte organická rozpouštědla, jako například alkohol nebo čističe s obsahem čpavku.
- Zabraňte nebezpečí úrazu elektrickým proudem nebo trvalého poškození monitoru a chraňte monitor před prachem, deštěm, vodou nebo nadměrně vlhkým prostředím.
- Pokud dojde k namočení monitoru, co nejdříve jej osušte suchým hadříkem.
- Vnikne-li do monitoru cizí látka nebo voda, ihned vypněte napájení a odpojte napájecí kabel. Odstraňte cizí látku nebo vodu z monitoru a odešlete jej do servisního střediska.
- Monitor LCD neskladujte ani nepoužívejte na místech vystavených teplu, přímému

slunečnímu záření nebo extrémním teplotám.

- Chcete-li zachovat optimální výkonnost monitoru a prodloužit jeho životnost, používejte jej na místě, které splňuje následující rozsahy teplot a vlhkosti.
	- ❍ Teplota: 0-40°C 32-95°F
	- ❍ Vlhkost: 20-80% relativní vlhkosti
- **DŮLEŽITÉ:** Před ponecháním monitoru bez dozoru vždy aktivujte spořič obrazovky. Bude-li na vašem monitoru zobrazen neměnící se statický obsah, vždy aktivujte aplikaci pro pravidelnou obnovu obrazovky. Dlouhodobé nepřerušované zobrazení nehybného nebo statického obrazu může způsobit "vypálení" obrazovky, rovněž známé jako "dosvit" nebo "zobrazení duchů". "Vypálení", "dosvit" nebo "zobrazení duchů" je dobře známý jev u technologie panelů LCD. V mnoha případech "vypálení", "dosvit" nebo "zobrazení duchů" postupně zmizí po určité době mimo provoz.

**VAROVÁNÍ:** *Vážné příznaky "vypálení", "dosvitu" nebo "zobrazení duchů" nezmizí a nelze je opravit. Na výše uvedené poškození se nevztahuje záruka.* 

### **Servis:**

- Kryt pláště může otevřít pouze kvalifikovaný servisní pracovník.
- Pokud je pro opravu vyžadována dokumentace nebo integrace, obraťte se na nejbližší servisní středisko. (Viz kapitola "Středisko zákaznické péče")
- Informace o převážení najdete v části "Technické specifikace".
- Neponechávejte monitor v autě nebo v zavazadlovém prostoru auta na přímém slunci.

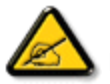

Pokud monitor nefunguje správně nebo pokud si nejste jisti, jaké kroky je třeba provést po provedení pokynů v této příručce, obraťte se na servisního pracovníka.

ZPĚT NA ZAČÁTEK STRÁNKY

<span id="page-3-2"></span><span id="page-3-0"></span>Bezpeč[nost a odstra](#page-1-0)ňování [problém](#page-1-0)ů Obecné č[asté dotazy](#page-3-1)

<span id="page-3-1"></span>[Kompatibilita s jinými](#page-5-0)  [periferiemi](#page-5-0) [Technologie panelu LCD](#page-6-0)

[Ergonomické, ekologické a](#page-6-1)  bezpeč[nostní standardy](#page-6-1)

Odstraň[ování problém](#page-8-0)ů

[Regulatorní informace](file:///P|/P_TranslateFile/CC9/2009/7/CC9005168-Qisda-Philips%20202E1%20EDFU/OK/0722/CZECH/202E1/safety/regs/regulat.htm)

# **Časté dotazy (FAQ)**

### **Obecné časté dotazy**

**OTÁZKA 1:Když nainstaluji svůj monitor, co mám udělat, když se na obrazovce zobrazí zpráva "Cannot display this video mode" (Tento režim videa nelze zobrazit)?**

# **ODPOVĚĎ: Doporučené rozlišení pro Philips 20": 1600 × 900 při 60 Hz.**

- 1. Odpojte všechny kabely, potom připojte počítač k monitoru, který jste použili předtím.
- 2. V nabídce Start operačního systému Windows vyberte Settings/Control Panel (Nastavení/Ovládací panely). V okně Control Panel (Ovládací panely) vyberte ikonu Display (Zobrazení). Na panelu Display Control (Zobrazení – vlastnosti) vyberte kartu "Settings" (Nastavení). Na kartě nastavení v poli označeném "desktop area" (pracovní plocha) přesuňte posuvník na 1600 x 900 obrazových bodů (20").
- 3. Klepněte na "Advanced Properties" (Upřesnit), nastavte položku Refresh Rate (Obnovovací frekvence) na 60 Hz a potom klepněte na OK.
- 4. Restartujte počítač a zopakováním kroku 2 a 3 ověřte, zda je počítač nastaven na 1600 × 900 při 60 Hz (20").
- 5. Vypněte počítač, odpojte starý monitor a znovu připojte monitor LCD Philips.
- 6. Zapněte monitor a potom zapněte počítač.

## **OTÁZKA 2:Jaká je doporučená obnovovací frekvence monitoru LCD?**

**ODPOVĚĎ:**Doporučená obnovovací frekvence u monitorů LCD je 60 Hz. V případě jakéhokoli rušení na obrazovce ji můžete nastavit na 75 Hz a uvidíte, zda rušení zmizí.

**OTÁZKA 3:Co jsou soubory .inf a .icm na disku CD-ROM? Jak lze nainstalovat ovladače (. inf a .icm)?**

**ODPOVĚĎ:** Jedná se o soubory ovladače monitoru. Při instalaci ovladačů postupujte podle pokynů v uživatelské příručce. Při první instalaci bude počítač pravděpodobně požadovat ovladače monitoru (soubory .inf a .icm) nebo disk s

ovladači. Postupujte podle pokynů a vložte ( doprovodný disk CD-ROM), který je součástí této sady. Ovladače monitoru (soubory .inf a .icm) budou nainstalovány automaticky.

# **OTÁZKA 4:Jak mám upravit rozlišení?**

**ODPOVĚĎ:** Dostupná rozlišení určuje grafická karta/ovladač grafiky a monitor. Požadované rozlišení můžete vybrat v části Control Panel (Ovládací panely) systému Windows® v části "Display properties" (Zobrazení - vlastnosti).

# **OTÁZKA 5:Co když se během nastavení monitoru ztratím?**

**ODPOVĚĎ:**Jednoduše stiskněte tlačítko OK a potom volbou "Reset" (Obnovit) obnovte všechna původní nastavení výrobce.

# **OTÁZKA 6:Je obrazovka LCD odolná proti poškrábání?**

**ODPOVĚĎ:** Obecně se doporučuje nevystavovat povrch panelu nadměrným úderům a chránit jej před ostrými nebo tupými předměty. Při manipulaci s monitorem nevyvíjejte na povrch panelu žádný tlak ani sílu. Mohlo by to negativně ovlivnit vaše záruční podmínky.

# **OTÁZKA 7:Jak lze čistit povrch monitoru LCD?**

**ODPOVĚĎ:**Pro běžné čištění použijte čistý a měkký hadřík. Pro důkladné čištění použijte izopropyl alkohol. Nepoužívejte žádná jiná rozpouštědla, jako etylalkohol, etanol, aceton, hexan atd.

# **OTÁZKA 8:Lze měnit nastavení barev monitoru?**

**ODPOVĚĎ:**Ano, nastavení barev můžete změnit prostřednictvím nabídky OSD podle následujících kroků:

- 1. Stisknutím tlačítka "OK" zobrazíte nabídku OSD (On Screen Display)
- 2. Stisknutím tlačítka "Down Arrow" (Šipka dolů) vyberte volbu "Color" (Barva) a

stisknutím tlačítka "OK" přejděte na nastavení barev. K dispozici jsou tři nastavení (viz níže).

a. Color Temperature (Teplota barev): k dispozici je šest nastavení: 5000K, 6500K, 7500K, 8200K, 9300K a 11500K. Při nastavení v rozsahu 5000K vypadají barvy na panelu "teplé" s červenobílým barevným tónem, zatímco při nastavení teploty 11500K vypadají barvy na panelu "studené" s modrobílým barevným tónem.

b. sRGB: standard pro zajištění správné přenosu barev mezi různými zařízeními (např. digitální fotoaparáty, monitory, tiskárny, skenery atd.)

c. User Define (Uživatelské): uživatel si může zvolit vlastní nastavení barev upravením červené, zelené a modré složky.

\*Měření světla barvy, které vyzařuje předmět při zahřívání. Toto měření je vyjádřeno v absolutním měřítku (stupně Kelvina). Nižší teploty Kelvina, například 2004 K, jsou červené; vyšší teploty, jako například 9300 K, jsou modré. Neutrální teplota je bílá při 6504 K.

# **OTÁZKA 9:Lze monitor LCD Philips namontovat na stěnu?**

**ODPOVĚĎ:**Ano. Monitory LCD Philips mají tuto volitelnou možnost. Montážní otvory standardu VESA na zadním krytu umožňují uživateli připevnit tento monitor Philips na většinu ramen nebo příslušenství standardu VESA. Doporučujeme vám, abyste požádali o další informace nejbližšího obchodního zástupce společnosti Philips.

# ZPĚT NA ZAČ[ÁTEK STRÁNKY](#page-3-2)

### **Kompatibilita s jinými periferiemi**

<span id="page-5-0"></span>**OTÁZKA 10:Lze připojit tento monitor LCD k libovolnému počítači, pracovní stanici nebo počítači Mac?**

**ODPOVĚĎ:**Ano. Všechny monitory LCD Philips jsou plně kompatibilní se standardními počítači, počítači Mac a pracovními stanicemi. Pro připojení monitoru k systému Mac může být zapotřebí kabelový adaptér. Další informace vám poskytne nejbližší obchodní zástupce Philips.

### **OTÁZKA 11:Jsou monitory Philips LCD vybaveny technologií Plug-and-Play?**

**ODPOVĚĎ:**Ano, tyto monitory jsou kompatibilní s technologií Plug-and-Play v operačním systému Windows® 95, 98, 2000, XP, Vista a Linux.

# ZPĚT NA ZAČ[ÁTEK STRÁNKY](#page-3-2)

## <span id="page-6-0"></span>**Technologie panelu LCD**

**OTÁZKA 12:Jaký druh širokoúhlé technologie je k dispozici?** 

**ODPOVĚĎ:**V současnosti nabízejí panely typu IPS nejlepší kontrastní poměr v porovnání s technologiemi MVA nebo PVA. Panely TN byly během let zdokonaleny, ale přesto nemohou dosahovat kontrastního poměru, který nabízí panel IPS.

ZPĚT NA ZAČ[ÁTEK STRÁNKY](#page-3-2)

# <span id="page-6-1"></span>**Ergonomické, ekologické a bezpečnostní standardy**

**OTÁZKA 13: Co znamená lpění obrazu, vypálení obrazu, dosvit nebo "duch" v souvislosti s panely LCD?**

**ODPOVĚĎ:**Dlouhodobé nepřerušované zobrazení nehybného nebo statického obrazu může způsobit "vypálení" obrazovky, rovněž známé jako "dosvit" nebo "zobrazení duchů". "Vypálení", "dosvit" nebo "zobrazení duchů" je dobře známý jev u technologie panelů LCD. V mnoha případech "vypálení", "dosvit" nebo "zobrazení duchů" postupně zmizí po určité době mimo provoz.

Před ponecháním monitoru bez dozoru vždy aktivujte spořič obrazovky.

Bude-li na vašem monitoru zobrazen neměnící se statický obsah, vždy aktivujte aplikaci pro pravidelnou obnovu obrazovky.

VAROVÁNÍ: Vážné příznaky "vypálení", "dosvitu" nebo "zobrazení duchů" nezmizí a **nelze** je opravit. Na výše uvedené poškození se nevztahuje záruka.

**OTÁZKA 14: Proč se na displeji nezobrazuje ostrý text a proč mají zobrazené znaky zubaté okraje?**

# **ODPOVĚĎ:** Váš monitor LCD nejlépe pracuje při svém nativním rozlišení 1600 ×

900 při 60 Hz. Používejte toto rozlišení pro dosažení optimálního zobrazení.

ZPĚT NA ZAČ[ÁTEK STRÁNKY](#page-3-2)

<span id="page-8-3"></span><span id="page-8-0"></span>Bezpeč[nost a odstra](#page-1-0)ňování [problém](#page-1-0)ů Č[asté dotazy](file:///P|/P_TranslateFile/CC9/2009/7/CC9005168-Qisda-Philips%20202E1%20EDFU/OK/0722/CZECH/202E1/safety/saf_faq.htm)

Běž[né problémy](#page-8-1)

<span id="page-8-1"></span>[Problémy se zobrazením](#page-8-2)

[Regulatorní informace](file:///P|/P_TranslateFile/CC9/2009/7/CC9005168-Qisda-Philips%20202E1%20EDFU/OK/0722/CZECH/202E1/safety/regs/regulat.htm)

Na této stránce jsou uvedeny problémy, které může odstranit uživatel. Pokud problém přetrvává i po vyzkoušení těchto řešení, kontaktujte zástupce služeb pro zákazníky společnosti Philips.

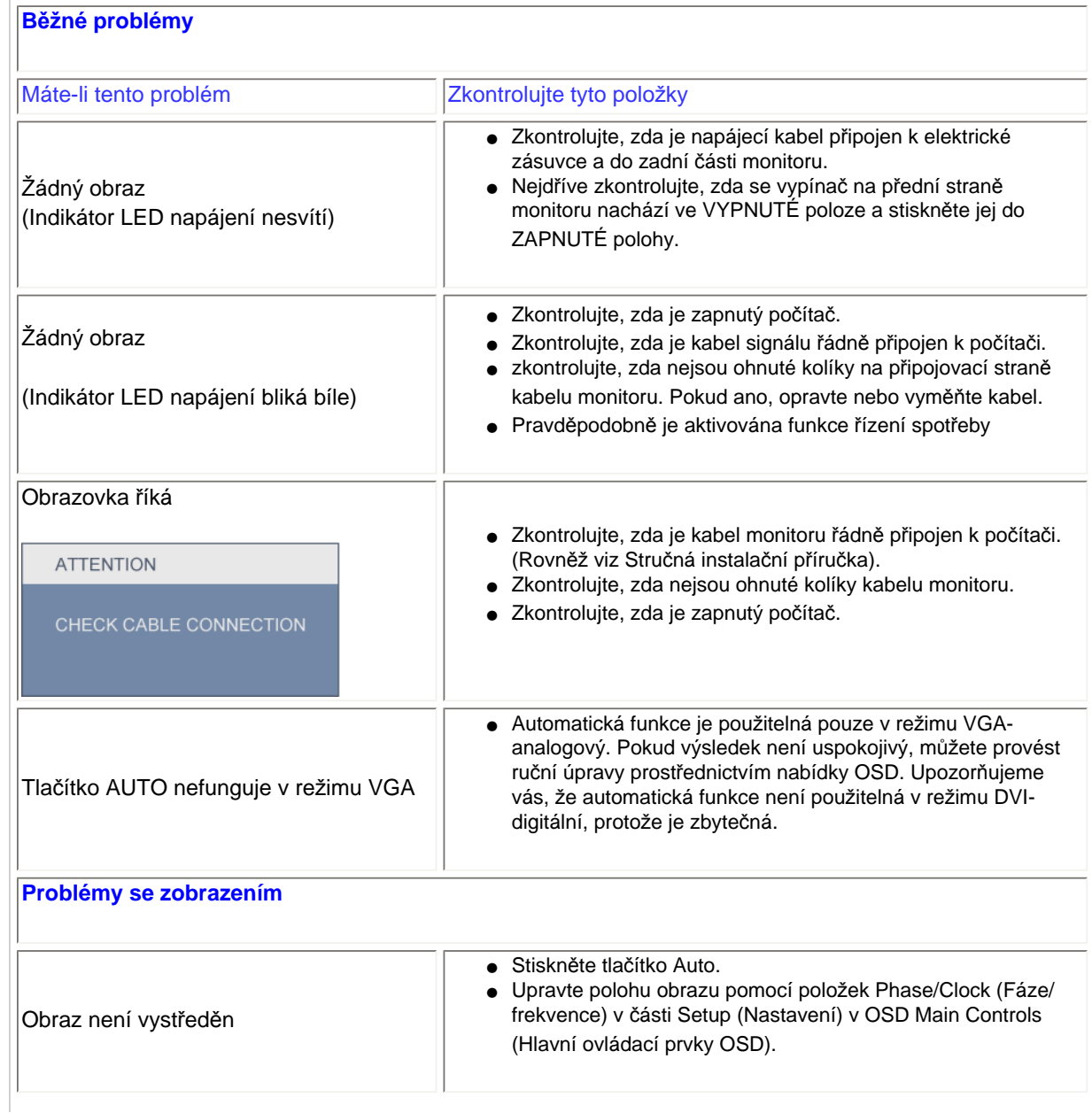

<span id="page-8-2"></span>file:///P|/P\_TranslateFile/CC9/2009/7/CC9005168-Qisda-Philips%20202E1%20EDFU/OK/0722/CZECH/202E1/safety/saf\_troub.htm 第 1 頁 / 共 3 [2009/7/22 下午 03:14:23]

**Odstraňování problémů**

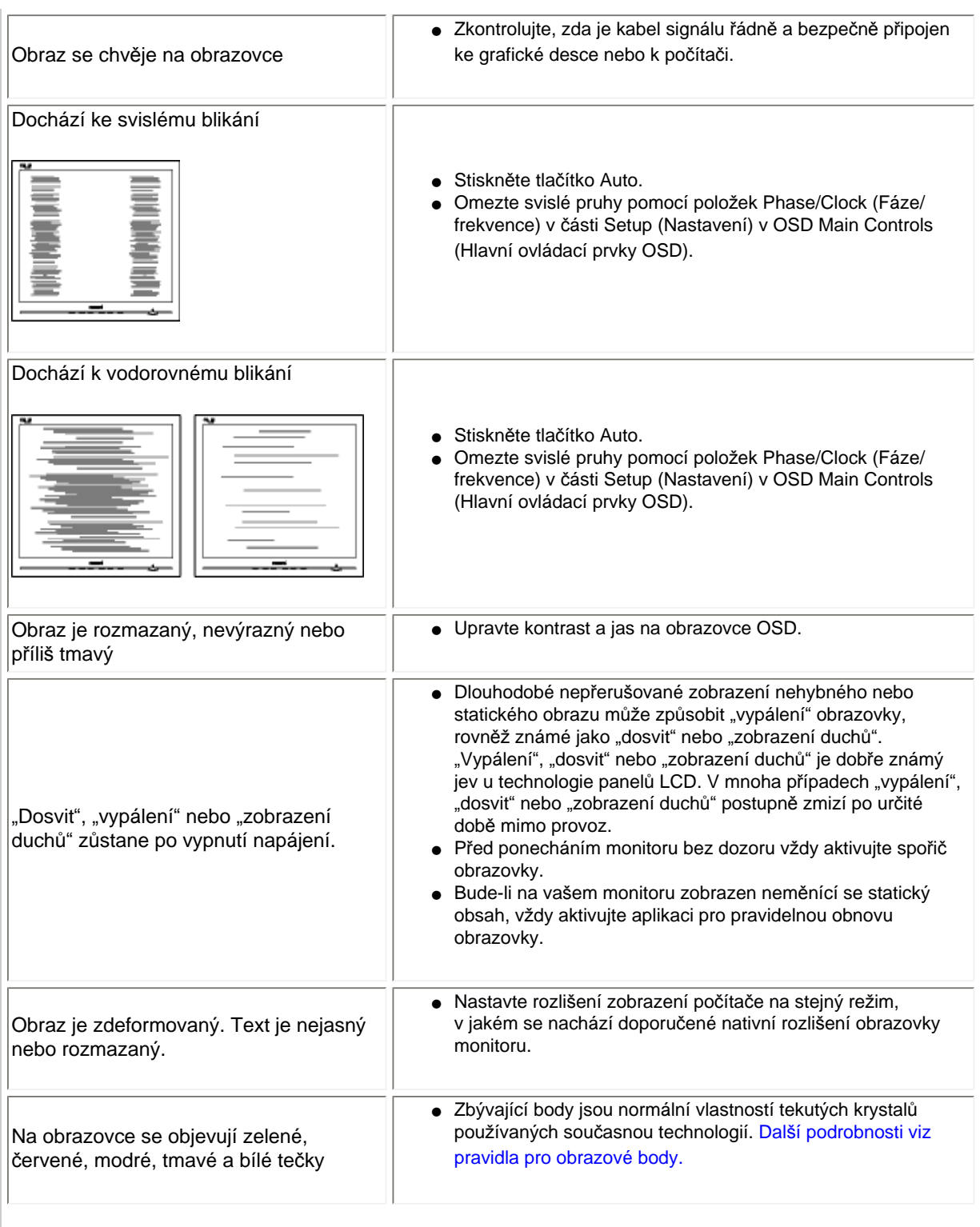

file:///P|/P\_TranslateFile/CC9/2009/7/CC9005168-Qisda-Philips%20202E1%20EDFU/OK/0722/CZECH/202E1/safety/saf\_troub.htm 第 2 頁 / 共 3 [2009/7/22 下午 03:14:23]

Potřebujete-li další pomoc, viz seznam Informační stř[ediska pro zákazníky](#page-58-0) a kontaktujte zástupce služeb pro zákazníky společnosti Philips.

# ZPĚT NA ZAČ[ÁTEK STRÁNKY](#page-8-3)

#### <span id="page-11-0"></span>TCO Displays 5.0 Information

Recycling Information for Customers Waste Electrical and Electronic Equipment-WEEE CE Declaration of Conformity

[Energy Star Declaration](#page-11-0)

Federal Communications Commission (FCC) Notice (U.S. Only)

[FCC Declaration of Conformity](#page-11-0)

Commission Federale de la Communication (FCC Declaration) EN 55022 Compliance (Czech Republic Only) Polish Center for Testing and Certification Notice North Europe (Nordic Countries) **Information** BSMI Notice (Taiwan Only) Ergonomie Hinweis (nur Deutschland) Philips End-of-Life Disposal China RoHS

Lead-free Product

**[Troubleshooting](#page-8-0)** 

[Frequently Asked Questions \(FAQs\)](file:///P|/P_TranslateFile/CC9/2009/7/CC9005168-Qisda-Philips%20202E1%20EDFU/OK/0722/CZECH/202E1/safety/saf_faq.htm)

### **Regulatory Information**

Available for selective models

#### **TCO Displays 5.0 Information**

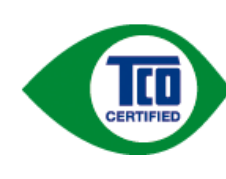

#### **Congratulations, Your display is designed for both you and the planet!**

This display carries the TCO Certified label. This ensures that the display is designed for minimal impact on the climate and natural environment, while offering all the performance expected from top of the line electronic products. TCO Certified is a third party verified program, where every product model is tested by an accredited independent test laboratory. TCO Certified represents one of the toughest certifications for displays worldwide.

#### **Some of the Usability features of the TCO Displays 5.0 requirements:**

#### *Visual Ergonomics*

Good visual ergonomics in order to improve the working environment for the user and to reduce sight and strain problems. Important parameters are:

- Light levels without color tint, Uniform color and luminance, Wide color gamut
- Calibrated color temperature and gamma curve
- Wide luminance level, Dark black levels, Low motion blur

#### *Electrical Safety*

• Product fulfills rigorous safety standards

#### *Emissions*

- Low alternating electric and magnetic fields emissions
- Low acoustic noise emissions

#### **Some of the Environmental features of the TCO Displays 5.0 requirements:**

- The brand owner demonstrates corporate social responsibility and has a certified environmental management system (EMAS or ISO 14001)
- Very low energy consumption both in on- and standby mode
- Restrictions on chlorinated and brominated flame retardants, plasticizer and polymers
- Restrictions on heavy metals such as cadmium, mercury and lead (RoHS compliance)
- Both product and product packaging is prepared for recycling
- The brand owner offers take-back options

The requirements included in this label have been developed by TCO Development in co-operation with scientists, experts, users as well as manufacturers all over the world. Since the end of the 1980s TCO has been involved in influencing the development of IT equipment in a more user-friendly direction. Our labeling system started with displays in 1992 and is now requested by users and IT-manufacturers all over the world.

For more information, please visit **[www.tcodevelopment.com](http://www.tcodevelopment.com/)**

For displays with glossy bezels the user should consider the placement of the display as the bezel may cause disturbing

reflections from surrounding light and bright surfaces.

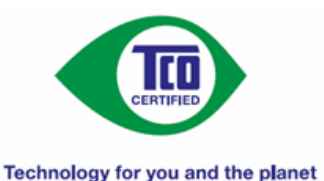

#### RETURN TO TOP OF THE PAGE

#### **Recycling Information for Customers**

There is currently a system of recycling up and running in the European countries, such as The Netherlands, Belgium, Norway, Sweden and Denmark.

In Asia Pacific, Taiwan, the products can be taken back by Environment Protection Administration (EPA) to follow the IT product recycling management process, detail can be found in web site [www.epa.gov.tw](http://www.epa.gov.tw/)

The monitor contains parts that could cause damage to the nature environment. Therefore, it is vital that the monitor is recycled at the end of its life cycle.

For help and service, please contact [Consumers Information Center](#page-58-0) or [F1rst Choice Contact Information Center](#page-54-0) in each country.

#### RETURN TO TOP OF THE PAGE

#### **Waste Electrical and Electronic Equipment-WEEE**

Attention users in European Union private households

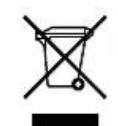

 This marking on the product or on its packaging illustrates that, under European Directive 2002/96/ EC governing used electrical and electronic appliances, this product may not be disposed of with normal household waste. You are responsible for disposal of this equipment through a designated waste electrical and electronic equipment collection. To determine the locations for dropping off such waste electrical and electronic, contact your local government office, the waste disposal organization that serves your household or the store at which you purchased the product.

Attention users in United States:

Like all LCD products, this set contains a lamp with Mercury. Please dispose of according to all Local, State and Federal laws. For the disposal or recyciing information, contact [www.mygreenelectronics.com](http://www.mygreenelectronics.com/) or [www.eiae.org](http://www.eiae.org/).

RETURN TO TOP OF THE PAGE

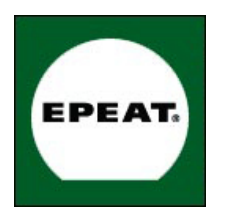

#### EPEAT

"The EPEAT (Electronic Product Environmental Assessment Tool) program evaluates computer desktops, laptops, and monitors based on 51 environmental criteria developed through an extensive stakeholder consensus process supported by US EPA.

EPEAT system helps purchasers in the public and private sectors evaluate, compare and select desktop computers, notebooks and monitors based on their environmental attributes. EPEAT also provides a clear and consistent set of performance criteria for the design of products, and provides an opportunity for manufacturers to secure market recognition for efforts to reduce the environmental impact of its products."

Benefits of EPEAT Reduce use of primary materials Reduce use of toxic materials Avoid the disposal of hazardous waste EPEAT'S requirement that all registered products meet ENERGY STAR's energy efficiency specifications, means that these products will consume less energy throughout their life.

#### RETURN TO TOP OF THE PAGE

ROHS is a European Directive aiming to control the use of certain hazardous substances in the production of new electrical and electronic equipment. Philips has completely eliminated four of six RoHS-banned substances form its products by 1998-eight full years before compliance was required and has lowered usage of the remaining substances significantly below the mandated levels.

#### RETURN TO TOP OF THE PAGE

#### **CE Declaration of Conformity**

This product is in conformity with the following standards

- EN60950-1:2001 (Safety requirement of Information Technology Equipment)
- EN55022:2006 (Radio Disturbance requirement of Information Technology Equipment)
- EN55024:1998 (Immunity requirement of Information Technology Equipment)
- EN61000-3-2:2006 (Limits for Harmonic Current Emission)
- EN61000-3-3:1995 (Limitation of Voltage Fluctuation and Flicker)
- following provisions of directives applicable
- 2006/95/EC (Low Voltage Directive)
- 2004/108/EC (EMC Directive)

and is produced by a manufacturing organization on ISO9000 level.

The product also comply with the following standards

- ISO13406-2 (Ergonomic requirement for Flat Panel Display)
- GS EK1-2000 (GS specification)
- prEN50279:1998 (Low Frequency Electric and Magnetic fields for Visual Display)
- MPR-II (MPR:1990:8/1990:10 Low Frequency Electric and Magnetic fields)

- TCO'03, TCO Displays 5.0 (Requirement for Environment Labelling of Ergonomics, Energy, Ecology and Emission,

TCO: Swedish Confederation of Professional Employees) for TCO versions

#### RETURN TO TOP OF THE PAGE

#### **Energy Star Declaration**

This monitor is equipped with a function for saving energy which supports the VESA Display Power Management Signaling (DPMS) standard. This means that the monitor must be connected to a computer which supports VESA DPMS. Time settings are adjusted from the system unit by software.

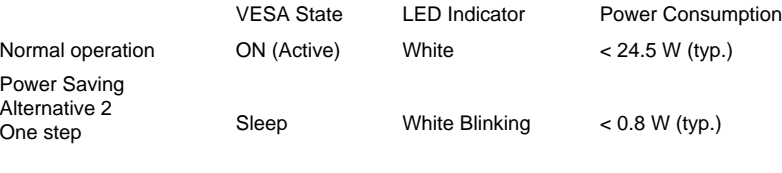

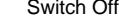

Switch Off Off  $\leq 0.5$  W (typ.)

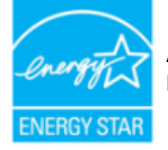

As an ENERGY STAR<sup>®</sup> Partner, we have determined that this product meets the ENERGY STAR® guidelines for energy efficiency.

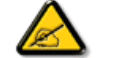

We recommend you switch off the monitor when it is not in use for a long time.

RETURN TO TOP OF THE PAGE

#### **Federal Communications Commission (FCC) Notice (U.S. Only)**

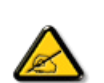

This equipment has been tested and found to comply with the limits for a Class B digital device, pursuant to Part 15 of the FCC Rules. These limits are designed to provide reasonable protection against harmful interference in a residential installation. This equipment generates, uses and can radiate radio frequency energy and, if not installed and used in accordance with the instructions, may cause harmful interference to radio communications. However, there is no guarantee that interference will not occur in a particular installation. If this equipment does cause harmful interference to radio or television reception, which can be determined by turning the equipment off and on, the user is encouraged to try to correct the interference by one or more of the following measures:

- Reorient or relocate the receiving antenna.
- Increase the separation between the equipment and receiver.
- Connect the equipment into an outlet on a circuit different from that to which the receiver is connected.
- Consult the dealer or an experienced radio/TV technician for help.

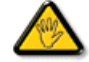

Changes or modifications not expressly approved by the party responsible for compliance could void the user's authority to operate the equipment.

Use only RF shielded cable that was supplied with the monitor when connecting this monitor to a computer device.

To prevent damage which may result in fire or shock hazard, do not expose this appliance to rain or excessive moisture.

THIS CLASS B DIGITAL APPARATUS MEETS ALL REQUIREMENTS OF THE CANADIAN INTERFERENCE-CAUSING EQUIPMENT REGULATIONS.

#### RETURN TO TOP OF THE PAGE

#### **FCC Declaration of Conformity**

Declaration of Conformity for Products Marked with FCC Logo, United States Only

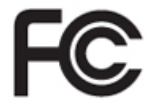

This device complies with Part 15 of the FCC Rules. Operation is subject to the following two conditions: (1) this device may not cause harmful interference, and (2) this device must accept any interference received, including interference that may cause undesired operation.

RETURN TO TOP OF THE PAGE

#### **Commission Federale de la Communication (FCC Declaration)**

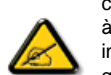

Cet équipement a été testé et déclaré conforme auxlimites des appareils numériques de class B,aux termes de l'article 15 Des règles de la FCC. Ces limites sont conçues de façon à fourir une protection raisonnable contre les interférences nuisibles dans le cadre d'une installation résidentielle. CET appareil produit, utilise et peut émettre des hyperfréquences qui, si l'appareil n'est pas installé et utilisé selon les consignes données, peuvent causer des interférences nuisibles aux communications radio. Cependant, rien ne peut garantir l'absence d'interférences dans le cadre d'une installation particulière. Si cet appareil est la cause d'interférences nuisibles pour la réception des signaux de radio ou de télévision, ce qui peut être décelé en fermant l'équipement, puis en le remettant en fonction, l'utilisateur pourrait essayer de corriger la situation en prenant les mesures suivantes:

- Réorienter ou déplacer l'antenne de réception.
- Augmenter la distance entre l'équipement et le récepteur.
- Brancher l'équipement sur un autre circuit que celui utilisé par le récepteur.
- Demander l'aide du marchand ou d'un technicien chevronné en radio/télévision.

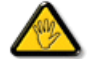

Toutes modifications n'ayant pas reçu l'approbation des services compétents en matière de conformité est susceptible d'interdire à l'utilisateur l'usage du présent équipement.

N'utiliser que des câbles RF armés pour les connections avec des ordinateurs ou périphériques.

CET APPAREIL NUMERIQUE DE LA CLASSE B RESPECTE TOUTES LES EXIGENCES DU REGLEMENT SUR LE MATERIEL BROUILLEUR DU CANADA.

#### **EN 55022 Compliance (Czech Republic Only)**

This device belongs to category B devices as described in EN 55022, unless it is specifically stated that it is a Class A device on the specification label. The following applies to devices in Class A of EN 55022 (radius of protection up to 30 meters). The user of the device is obliged to take all steps necessary to remove sources of interference to telecommunication or other devices.

Pokud není na typovém štítku počítače uvedeno, že spadá do do třídy A podle EN 55022, spadá automaticky do třídy B podle EN 55022. Pro zařízení zařazená do třídy A (chranné pásmo 30m) podle EN 55022 platí následující. Dojde-li k rušení telekomunikačních nebo jiných zařízení je uživatel povinnen provést taková opatřgní, aby rušení odstranil.

#### RETURN TO TOP OF THE PAGE

#### **Polish Center for Testing and Certification Notice**

The equipment should draw power from a socket with an attached protection circuit (a three-prong socket). All equipment that works together (computer, monitor, printer, and so on) should have the same power supply source.

The phasing conductor of the room's electrical installation should have a reserve short-circuit protection device in the form of a fuse with a nominal value no larger than 16 amperes (A).

To completely switch off the equipment, the power supply cable must be removed from the power supply socket, which should be located near the equipment and easily accessible.

A protection mark "B" confirms that the equipment is in compliance with the protection usage requirements of standards PN-93/T-42107 and PN-89/E-06251.

#### Wymagania Polskiego Centrum Badań i Certyfikacji

Urządzenie powinno być zasilane z gniazda z przyłączonym obwodem ochronnym (gniazdo z<br>kołkiem). Współpracujące ze sobą urządzenia (komputer, monitor, drukarka) powinny być zasilane z tego samego źródła.

Instalacja elektryczna pomieszczenia powinna zawierać w przewodzie fazowym rezerwową ochronę przed zwarciami, w postaci bezpiecznika o wartości znamionowej nie większej niż 16A (amperów). W celu całkowitego wyłączenia urządzenia z sieci zasilania, należy wyjąć wtyczkę kabla zasilającego z gniazdka, które powinno znajdować się w pobliżu urządzenia i być łatwo dostępne. Znak bezpieczeństwa "B" potwierdza zgodność urządzenia z wymaganiami bezpieczeństwa użytkowania zawartymi w PN-93/T-42107 i PN-89/E-06251.

#### Pozostałe instrukcje bezpieczeństwa

- Nie należy używać wtyczek adapterowych lub usuwać kołka obwodu ochronnego z wtyczki. Jeżeli konieczne jest użycie przedłużacza to należy użyć przedłużacza 3-żyłowego z prawidłowo połączonym przewodem ochronnym.
- System komputerowy należy zabezpieczyć przed nagłymi, chwilowymi wzrostami lub spadkami napięcia, używając eliminatora przepięć, urządzenia dopasowującego lub bezzakłoceniowego źródła zasilania.
- Należy upewnić się, aby nic nie leżało na kablach systemu komputerowego, oraz aby kable nie były umieszczone w miejscu, gdzie można byłoby na nie nadeptywać lub potykać się o nie.
- · Nie należy rozlewać napojów ani innych płynów na system komputerowy.
- Nie należy wpychać żadnych przedmiotów do otworów systemu komputerowego, gdyż może to spowodować pożar lub porażenie prądem, poprzez zwarcie elementów wewnętrznych.
- System komputerowy powinien znajdować się z dala od grzejników i źródeł ciepła. Ponadto, nie należy blokować otworów wentylacyjnych. Należy unikać kładzenia lużnych papierów pod komputer oraz umieszczania komputera w ciasnym miejscu bez możliwości cyrkulacji powietrza wokół niego.

### **North Europe (Nordic Countries) Information**

Placering/Ventilation

**VARNING:** 

FÖRSÄKRA DIG OM ATT HUVUDBRYTARE OCH UTTAG ÄR LÄTÅTKOMLIGA, NÄR DU STÄLLER DIN UTRUSTNING PÅPLATS.

Placering/Ventilation

**ADVARSEL:** 

SØRG VED PLACERINGEN FOR, AT NETLEDNINGENS STIK OG STIKKONTAKT ER NEMT TILGÆNGELIGE.

Paikka/Ilmankierto

**VAROITUS:** 

SIJOITA LAITE SITEN, ETTÄ VERKKOJOHTO VOIDAAN TARVITTAESSA HELPOSTI IRROTTAA PISTORASIASTA.

Plassering/Ventilasjon

**ADVARSEL:** 

NÅR DETTE UTSTYRET PLASSERES, MÅ DU PASSE PÅ AT KONTAKTENE FOR STØMTILFØRSEL ER LETTE Å NÅ.

RETURN TO TOP OF THE PAGE

**BSMI Notice (Taiwan Only)**

符合乙類資訊產品之標準

RETURN TO TOP OF THE PAGE

#### **Ergonomie Hinweis (nur Deutschland)**

Der von uns gelieferte Farbmonitor entspricht den in der "Verordnung über den Schutz vor Schäden durch Röntgenstrahlen" festgelegten Vorschriften.

Auf der Rückwand des Gerätes befindet sich ein Aufkleber, der auf die Unbedenklichkeit der Inbetriebnahme hinweist, da die Vorschriften über die Bauart von Störstrahlern nach Anlage III ¤ 5 Abs. 4 der Röntgenverordnung erfüllt sind.

Damit Ihr Monitor immer den in der Zulassung geforderten Werten entspricht, ist darauf zu achten, daß

- 1. Reparaturen nur durch Fachpersonal durchgeführt werden.
- 2. nur original-Ersatzteile verwendet werden.
- 3. bei Ersatz der Bildröhre nur eine bauartgleiche eingebaut wird.

Aus ergonomischen Gründen wird empfohlen, die Grundfarben Blau und Rot nicht auf dunklem Untergrund zu verwenden (schlechte Lesbarkeit und erhöhte Augenbelastung bei zu geringem Zeichenkontrast wären die Folge).

Der arbeitsplatzbezogene Schalldruckpegel nach DIN 45 635 beträgt 70dB (A) oder weniger.

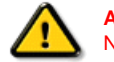

**ACHTUNG:** BEIM AUFSTELLEN DIESES GERÄTES DARAUF ACHTEN, DAß NETZSTECKER UND NETZKABELANSCHLUß LEICHT ZUGÄNGLICH SIND.

#### RETURN TO TOP OF THE PAGE

#### **End-of-Life Disposal**

Your new monitor contains materials that can be recycled and reused. Specialized companies can recycle your product to increase the amount of reusable materials and to minimize the amount to be disposed of.

Please find out about the local regulations on how to dispose of your old monitor from your sales representative.

#### **(For customers in Canada and U.S.A.)**

This product may contain lead and/or mercury. Dispose of in accordance to local-state and federal regulations. For additional information on recycling contact [www.eia.org](http://www.eia.org/) (Consumer Education Initiative)

#### RETURN TO TOP OF THE PAGE

#### **China RoHS**

The People's Republic of China released a regulation called "Management Methods for Controlling Pollution by Electronic Information Products" or commonly referred to as China RoHS. All products including CRT and LCD monitor which are produced and sold for China market have to meet China RoHS request.

### 中国大陆RoHS

根据中国大陆《电子信息产品污染控制管理办法》(也称为中国大陆RoHS), 以下部分列出了本产品中可能包含的有毒有害物质或元素的名称和含量

### 本表适用之产品

显示器(液晶及CRT)

### 有毒有害物质或元素

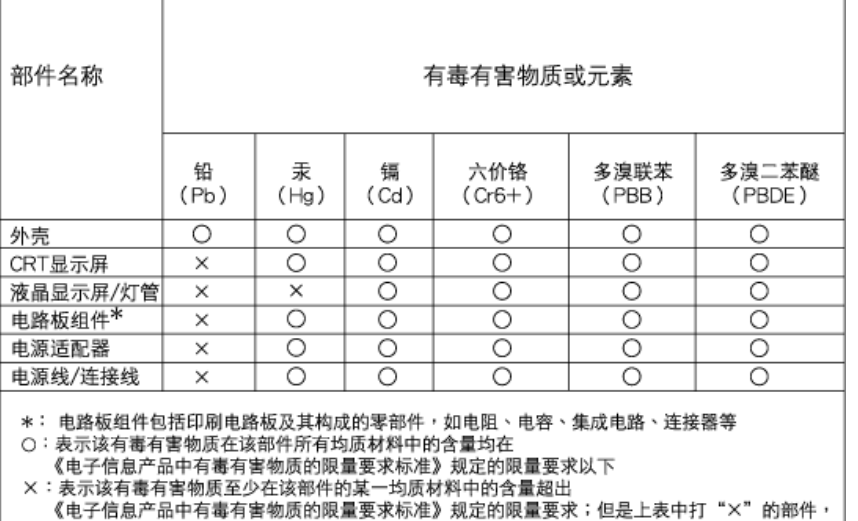

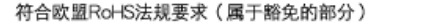

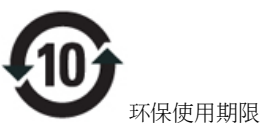

此标识指期限(十年),电子信息产品中含有的有毒有害物质或元素在正常使用的条件下不会发生外泄或突变, 电子信息 产品用户使用该电子信息产品不会对环境造成严重污染或对其人身、 财产造成严重损害的期限.

# 中国能源效率标识

根据中国大陆《能源效率标识管理办法》本显示器符合以下要求:

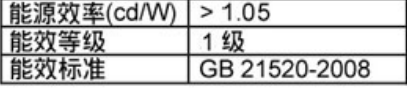

详细有关信息请查阅中国能效标识网: http://www.energylabel.gov.cn/

RETURN TO TOP OF THE PAGE

#### **Lead-free Product**

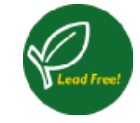

Lead free display promotes environmentally sound recovery and disposal of waste from electrical and electronic equipment. Toxic substances like Lead has been eliminated and compliance with European community's stringent RoHs directive mandating restrictions on hazardous substances in electrical and electronic equipment have been adhered to in order to make Philips monitors safe to use throughout its life cycle.

#### RETURN TO TOP OF THE PAGE

Průvodce

Vysvětlení zápisu

# **O této prírucce**

### **Průvodce**

Tato elektronická příručka uživatele je určena pro všechny, kdo používají LCD monitor Philips. Popisuje funkce LCD monitoru, jeho nastavení, ovládání a další informace k tomuto tématu. Její obsah se shoduje s informacemi tištěné verze příručky.

### Rozdělení částí:

- [Informace o bezpe](file:///P|/P_TranslateFile/CC9/2009/7/CC9005168-Qisda-Philips%20202E1%20EDFU/OK/0722/CZECH/202E1/SAFETY/SAFETY.HTM)čnosti a řešení potíží obsahuje tipy při běžných potížích a uvádí jejich řešení i další příbuzné informace, které můžete potřebovat.
- Elektronická příručka uživatele poskytuje přehled obsažených informací spolu s vysvětlením použitých značek a uvádí další referenční dokumentaci.
- [Informace o výrobku](file:///P|/P_TranslateFile/CC9/2009/7/CC9005168-Qisda-Philips%20202E1%20EDFU/OK/0722/CZECH/202E1/PRODUCT/PRODUCT.HTM) obsahuje přehled funkcí monitoru a také jeho technické parametry.
- [Instalace monitoru](file:///P|/P_TranslateFile/CC9/2009/7/CC9005168-Qisda-Philips%20202E1%20EDFU/OK/0722/CZECH/202E1/INSTALL/INSTALL.HTM) popisuje úvodní nastavovací postup a obsahuje přehled o používání tohoto monitoru.
- [Displej obrazovky \(OSD\)](file:///P|/P_TranslateFile/CC9/2009/7/CC9005168-Qisda-Philips%20202E1%20EDFU/OK/0722/CZECH/202E1/OSD/OSDDESC.HTM) obsahuje informace o tom, jak seřídit nastavení monitoru.
- Péč[e o zákazníky a záruka](#page-50-0) obsahuje celosvětový seznam Center informací pro zákazníky Philips a telefonní čísla na podporu. Také obsahuje informace o záruce, která se na tento výrobek vztahuje.
- [Glosá](file:///P|/P_TranslateFile/CC9/2009/7/CC9005168-Qisda-Philips%20202E1%20EDFU/OK/0722/CZECH/202E1/GLOSSARY/GLOSSARY.HTM)ř obsahuje definice technických pojmů.
- Volba ulož[ení a tisku](#page-73-0) přesune celou příručku na pevný disk, aby se umožnil jednoduchý přístup.

# NÁVRAT NA HORNÍ ČÁST STRÁNKY.

### **Vysvětlení zápisu**

Následující pododdíly popisují způsob zápisu, který se používá v této příručce.

### **Poznámky, upozornění a výstrahy**

Na stránkách této příručky můžete narazit na text, který je opatřený symbolem a je vytištěn tučně nebo kurzívou. Takové úseky obsahují poznámky, upozornění a výstrahy. Jejich použití je

následující:

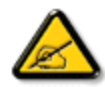

**POZNÁMKA: Tento symbol označuje důležité informace a návrhy, které pomáhají lépe využít počítačový systém.**

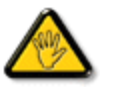

**UPOZORNĚNÍ: Tento symbol označuje informace, které objasňují, jak se vyhnout možnému poškození zařízení nebo ztrátě dat.**

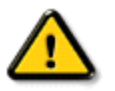

**VÝSTRAHA: Tento symbol označuje nebezpečí tělesného ublížení a vysvětluje, jak se danému problému vyhnout.**

Některé výstrahy se mohou objevit v různé podobě a nemusí být uvozeny symbolem. V takovém případě je konkrétní vyznačení výstrahy nařízeno úřadem pro regulaci.

NÁVRAT NA HORNÍ ČÁST STRÁNKY.

<span id="page-23-3"></span><span id="page-23-0"></span>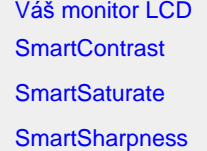

[Technické údaje](#page-24-1)

Rež[imy rozli](#page-26-0)šení a předvoleb

<span id="page-23-1"></span>Pravidla urč[ování defekt](#page-30-0)ů [obrazových bod](#page-30-0)ů Philips [Automatická úspora energie](#page-27-0)

[Obrázky produktu](#page-28-0)

[Fyzické funkce](#page-28-1)

### **Informace o produktu**

### **Váš monitor LCD**

Blahopřejeme vám k zakoupení tohoto monitoru Philips. Chcete-li plně využívat podporu, kterou společnost Philips nabízí, zaregistrujte váš produkt na adrese [www.philips.com/welcome](http://www.philips.com/welcome)

### **SmartContrast**

#### **Co je to?**

Jedinečná technologie, která dynamicky analyzuje zobrazený obsah a automaticky optimalizuje kontrastní poměr monitoru LCD pro maximální vizuální čistotu a požitek ze sledování. Zvyšuje podsvícení pro jasnější, ostřejší a jasnější obraz nebo snižuje podsvícení pro jasné zobrazení obrazu s tmavým pozadím.

### **Proč to potřebuji?**

Žádáte nejvyšší vizuální čistotu a pohodlí sledování jakéhokoli typu obsahu. SmartContrast dynamicky řídí kontrast a upravuje podsvícení pro jasné, ostré a jasné zobrazení her a videa nebo pro zobrazení jasného, čitelného textu pro kancelářskou práci. Omezením spotřeby monitoru šetříte náklady a prodlužujete život vašeho monitoru.

### **Jak to funguje?**

Když aktivujete funkci SmartContrast, která bude v reálném čase analyzovat zobrazený obsah a upravovat barvy a řídit intenzitu podsvícení. Tato funkce může značně vylepšit kontrast dynamického obsahu pro větší zábavu při sledování videa nebo hraní her.

# ZPĚT NA ZAČ[ÁTEK STRÁNKY](#page-23-3)

### <span id="page-23-2"></span>**SmartSaturate**

### **Co je to?**

Inteligentní technologie, která řídí sytost barev – stupeň, podle kterého je jedna barva na obrazovce rozpuštěna v sousedních barvách – a přínáší bohaté a živé barvy pro větší zábavu při sledování videa.

### **Proč to potřebuji?**

Žádáte bohaté a živé zobrazení pro větší zábavu při prohlížení fotografií nebo přehrávání videa.

### **Jak to funguje?**

SmartSaturate dynamicky řídí sytost barev – stupeň, podle kterého je jedna barva na obrazovce rozpuštěna v sousedních barvách – a přináší bohaté a živé barvy pro větší zábavu při sledování videa v režimu Zábava vašeho monitoru. Tato funkce je vypnutá pro špičkové zobrazení kancelářských aplikací a v režimu Úsporný pro snížení spotřeby energie.

# ZPĚT NA ZAČ[ÁTEK STRÁNKY](#page-23-3)

### <span id="page-24-0"></span>**SmartSharpness**

### **Co je to?**

Inteligentní technologie, která podle potřeby vylepšuje ostrost pro dokonalý výkon zobrazení a větší zábavu při sledování videa nebo prohlížení fotografií.

### **Proč to potřebuji?**

Žádáte maximální ostrost pro větší zábavu při prohlížení fotografií nebo přehrávání videa.

### **Jak to funguje?**

Tato inteligentní technologie podle potřeby vylepšuje ostrost pro dokonalý výkon zobrazení a větší zábavu při sledování videa nebo prohlížení fotografií v režimu Zábava vašeho monitoru. Tato funkce je vypnutá pro špičkové zobrazení kancelářských aplikací a v režimu Úsporný pro snížení spotřeby energie.

# ZPĚT NA ZAČ[ÁTEK STRÁNKY](#page-23-3)

### **Technické údaje\***

<span id="page-24-1"></span>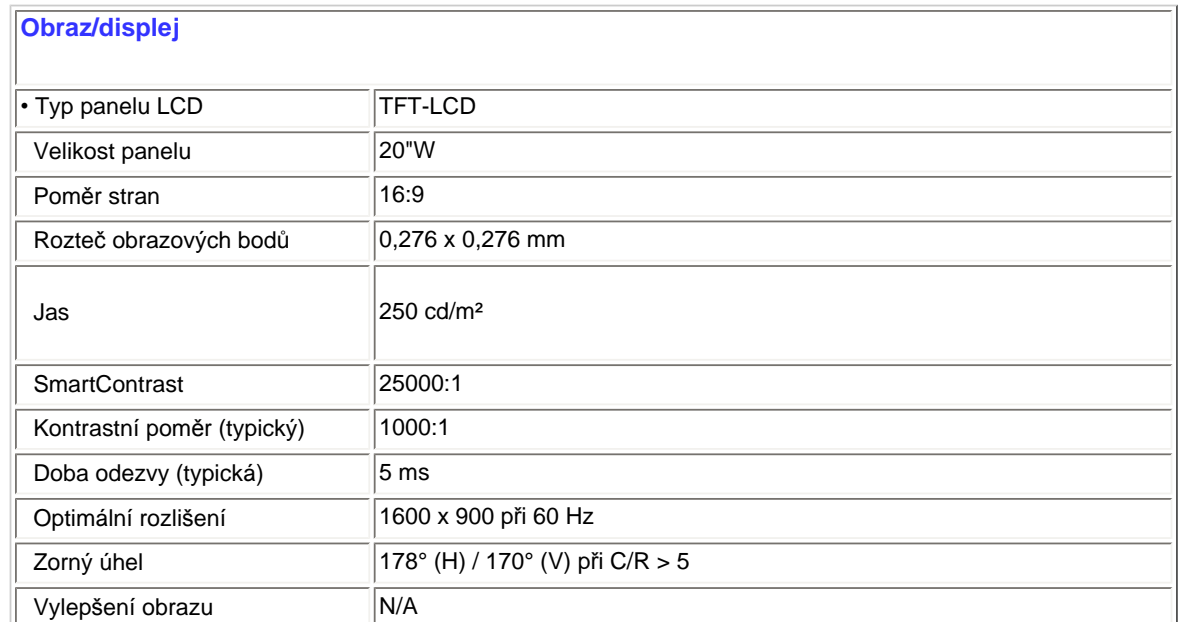

file:///P|/P\_TranslateFile/CC9/2009/7/CC9005168-Qisda-Philips%20202E1%20EDFU/OK/0722/CZECH/202E1/product/product.htm 第 2 頁 / 共 7 [2009/7/22 下午 03:14:52]

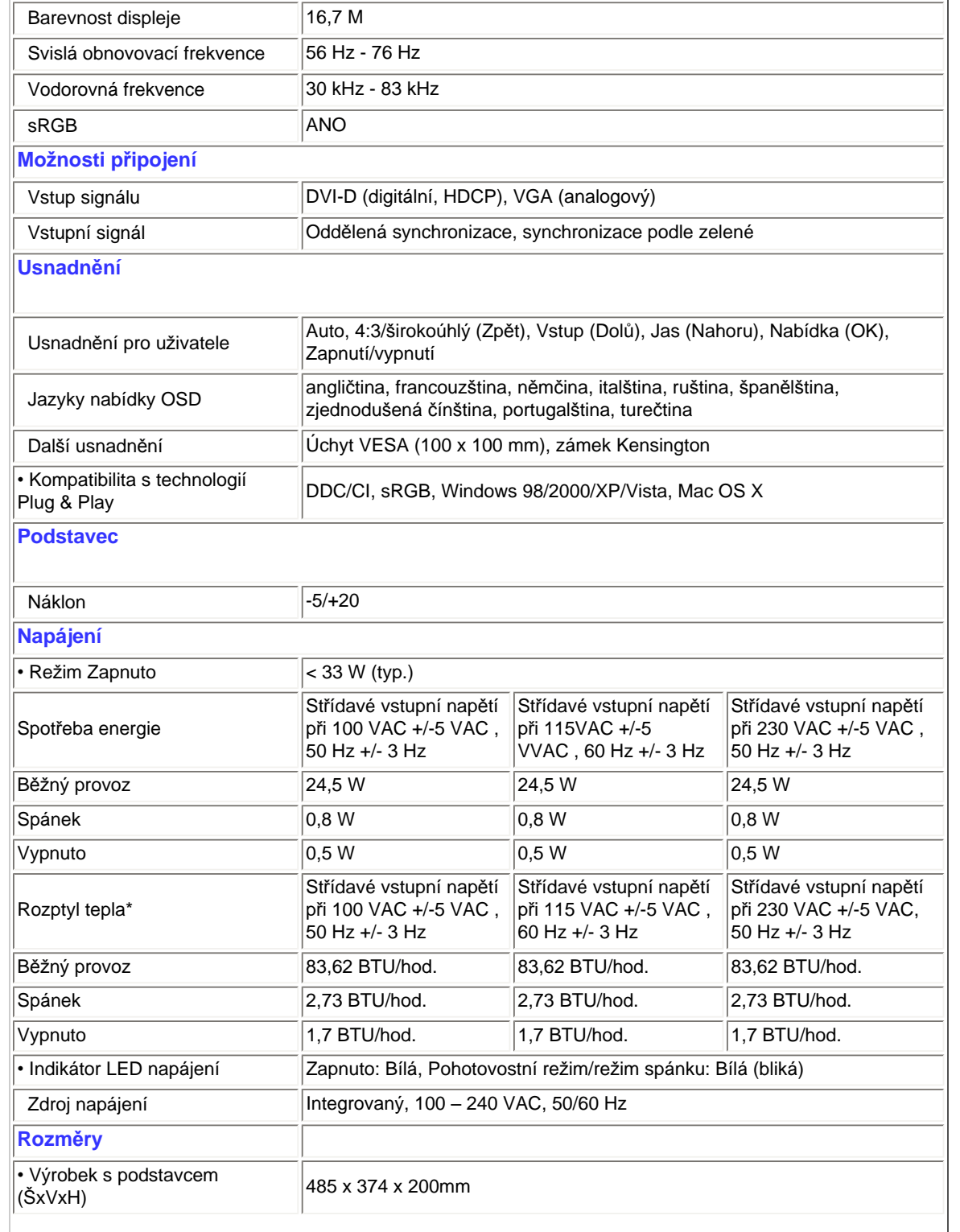

file:///P|/P\_TranslateFile/CC9/2009/7/CC9005168-Qisda-Philips%20202E1%20EDFU/OK/0722/CZECH/202E1/product/product.htm 第 3 頁 / 共 7 [2009/7/22 下午 03:14:52]

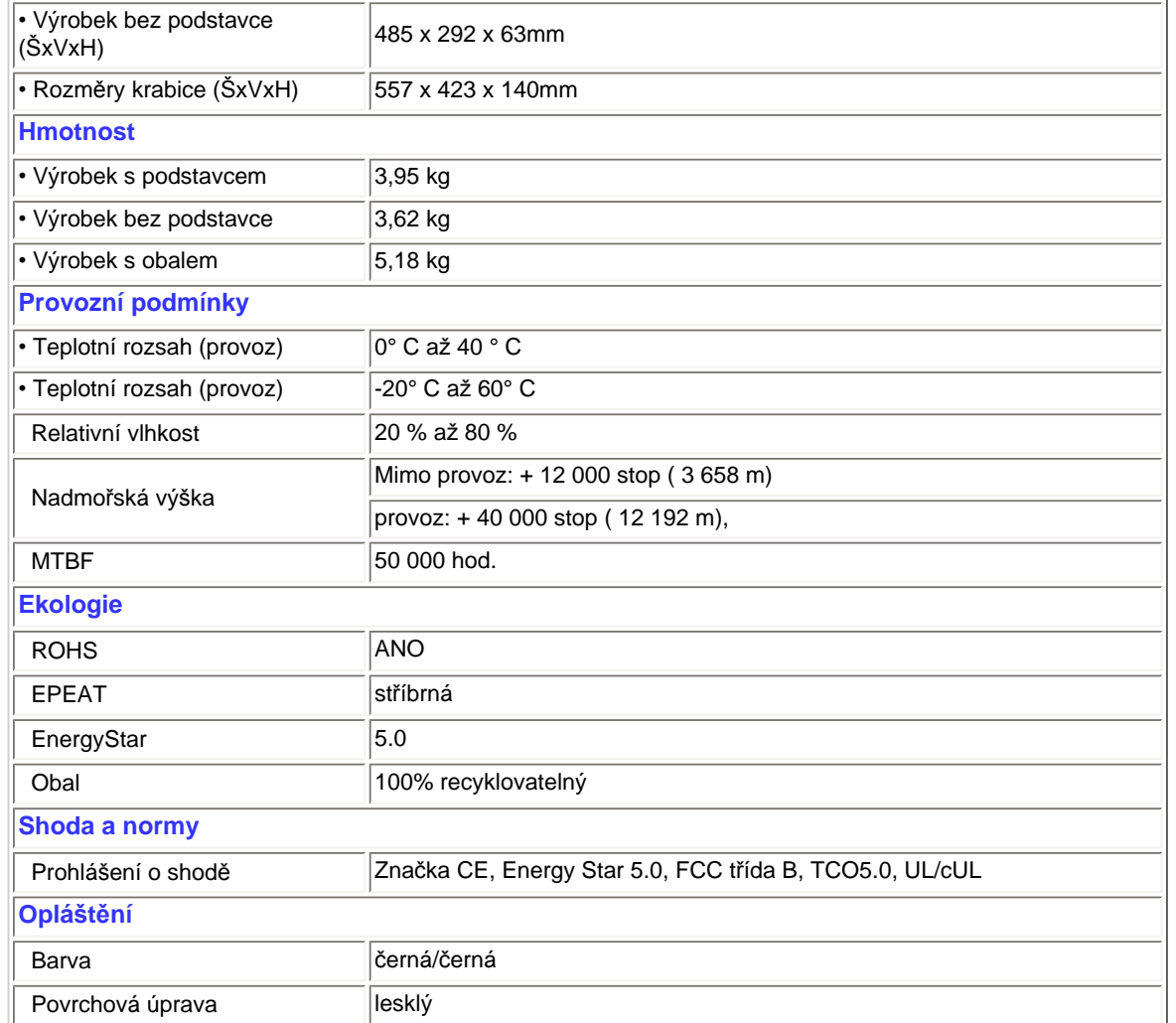

*\*Tyto údaje se mohou změnit bez předchozího oznámení.*

ZPĚT NA ZAČ[ÁTEK STRÁNKY](#page-23-3)

# **Režimy rozlišení a předvoleb**

- <span id="page-26-0"></span>A. Maximální rozlišení
- Pro 202E1

1600 x 900 při 60 Hz (analogový vstup)

1600 x 900 při 60 Hz (digitální vstup)

- B. Doporučené rozlišení
- Pro 202E1 1600 x 900 při 60 Hz (digitální vstup)

### **12 předvoleb výrobce:**

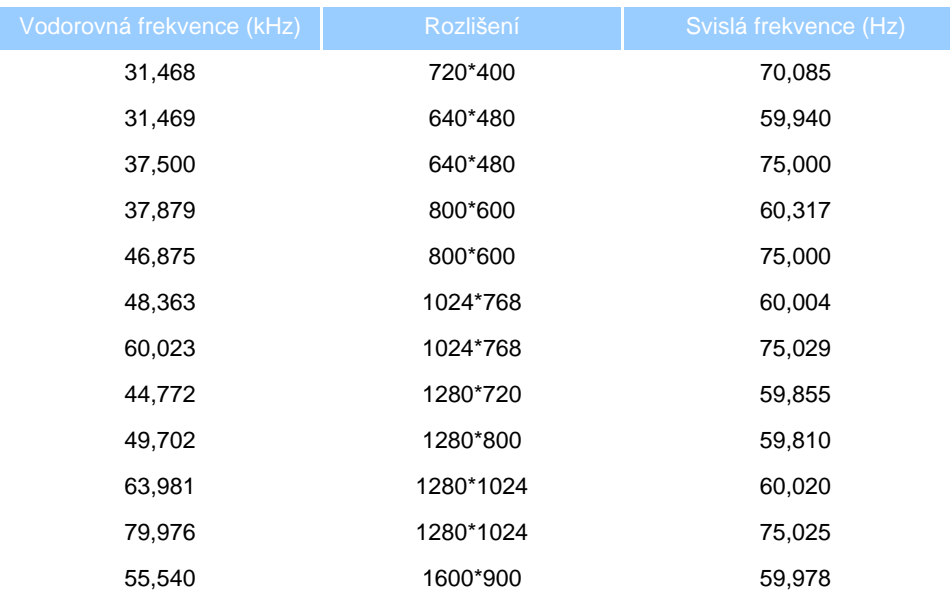

# ZPĚT NA ZAČ[ÁTEK STRÁNKY](#page-23-3)

### **Automatická úspora energie**

Pokud je v daném počítači nainstalován software nebo videokarta vyhovující normě DPM organizace VESA, monitor dokáže automaticky snížit svou spotřebu energie, není-li používán. Pokud počítač rozpozná vstup z klávesnice, myši nebo jiného vstupního zařízení, monitor se automaticky "probudí". Následující tabulka uvádí spotřebu energie a signalizaci této funkce pro automatickou úsporu energie:

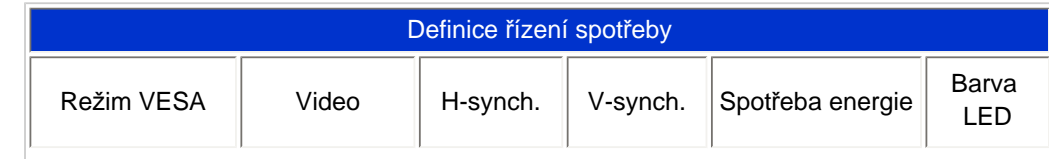

<span id="page-27-0"></span>file:///P|/P\_TranslateFile/CC9/2009/7/CC9005168-Qisda-Philips%20202E1%20EDFU/OK/0722/CZECH/202E1/product/product.htm 第 5 頁 / 共 7 [2009/7/22 下午 03:14:52]

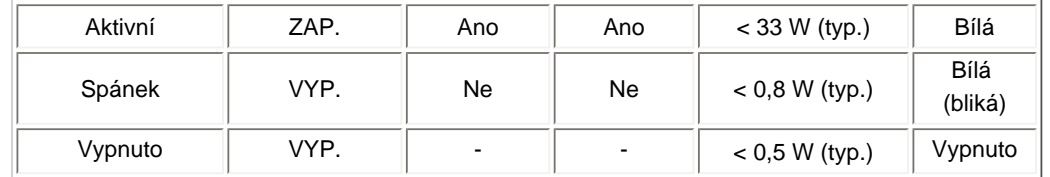

This monitor is ENERGY STAR® compliant. As an ENERGY STAR® Partner, we have determined that this product meets the ENERGY STAR® guidelines for energy efficiency.

### *\*Tyto údaje se mohou změnit bez předchozího oznámení.*

*Nativní rozlišení tohoto monitoru je 1600 x 900. Ve výchozí konfiguraci má monitor 100 % (max.) 50 % kontrast a teplotu barev 6500 K s plně bílým vzorkem.*

# ZPĚT NA ZAČ[ÁTEK STRÁNKY](#page-23-3)

### <span id="page-28-0"></span>**Obrázky produktu**

Následující odkazy ukazují různé pohledy na tento monitor a jeho součásti.

Popis přední č[ásti produktu](#page-34-0)

ZPĚT NA ZAČ[ÁTEK STRÁNKY](#page-23-3)

**Fyzické funkce**

<span id="page-28-1"></span>file:///P|/P\_TranslateFile/CC9/2009/7/CC9005168-Qisda-Philips%20202E1%20EDFU/OK/0722/CZECH/202E1/product/product.htm 第 6 頁 / 共 7 [2009/7/22 下午 03:14:52]

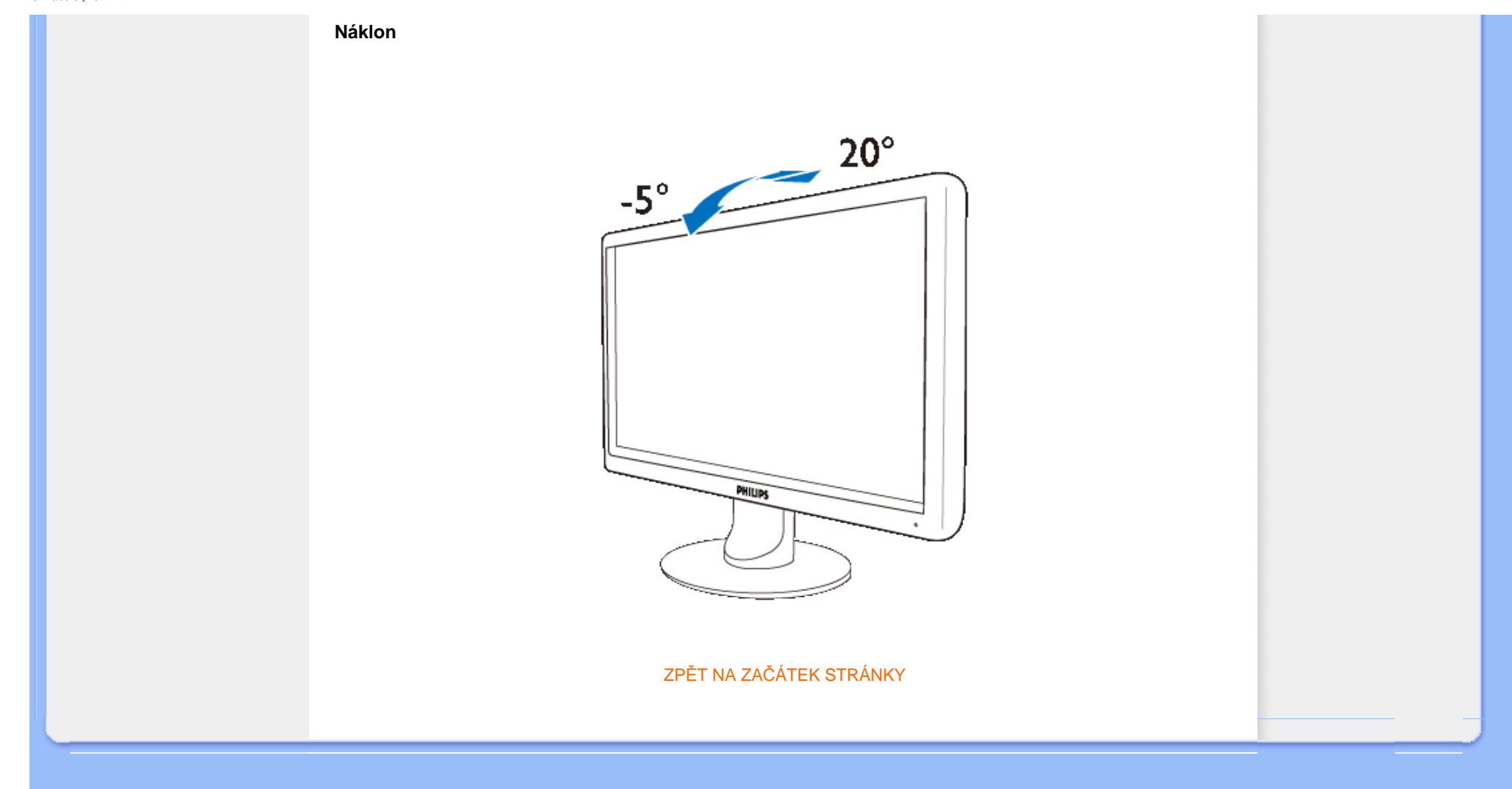

### <span id="page-30-0"></span>[Vlastnosti výrobku](file:///P|/P_TranslateFile/CC9/2009/7/CC9005168-Qisda-Philips%20202E1%20EDFU/OK/0722/CZECH/202E1/product/PRODUCT.HTM#Features)

[Technické parametry](file:///P|/P_TranslateFile/CC9/2009/7/CC9005168-Qisda-Philips%20202E1%20EDFU/OK/0722/CZECH/202E1/product/PRODUCT.HTM#Technical)

Rozlišení a př[ednastavené](file:///P|/P_TranslateFile/CC9/2009/7/CC9005168-Qisda-Philips%20202E1%20EDFU/OK/0722/CZECH/202E1/product/PRODUCT.HTM#Resolution) rež[imy](file:///P|/P_TranslateFile/CC9/2009/7/CC9005168-Qisda-Philips%20202E1%20EDFU/OK/0722/CZECH/202E1/product/PRODUCT.HTM#Resolution) [Automatické spo](file:///P|/P_TranslateFile/CC9/2009/7/CC9005168-Qisda-Philips%20202E1%20EDFU/OK/0722/CZECH/202E1/product/PRODUCT.HTM#Automatic)ření energie [Fyzické parametry](file:///P|/P_TranslateFile/CC9/2009/7/CC9005168-Qisda-Philips%20202E1%20EDFU/OK/0722/CZECH/202E1/product/PRODUCT.HTM#Physical)

Rozlož[ení kolík](file:///P|/P_TranslateFile/CC9/2009/7/CC9005168-Qisda-Philips%20202E1%20EDFU/OK/0722/CZECH/202E1/product/PRODUCT.HTM#Pin)ů pin

[Pohledy na výrobek](file:///P|/P_TranslateFile/CC9/2009/7/CC9005168-Qisda-Philips%20202E1%20EDFU/OK/0722/CZECH/202E1/product/PRODUCT.HTM#Views)

# **Postup při vadách pixelů společnosti Philips**

### **Postup při vadných pixelech plochého panelu společnosti Philips**

Společnost Philips se snaží dodávat výrobky nejvyšší kvality. Používá několik nejpokročilejších výrobních postupů výroby v tomto odvětví a prosazuje přísnou kontrolu kvality. Defektům pixelů nebo subpixelů u panelů TFT LCD, které se používají pro ploché monitory, se nicméně někdy nedá zabránit. žádný výrobce nemůže zaručit, že žádný panel nebude obsahovat vadné pixely, ale společnost Philips zaručuje, že každý monitor s nepřiměřeným počtem defektů bude opraven nebo vyměněn v rámci záruky. Tento text vysvětluje jednotlivé druhy defektů na pixelech a určuje únosnou úroveň chybovosti pro každý druh. Aby bylo možné uplatnit záruční opravu nebo výměnu, musí počet chybných pixelů panelu TFT LCD přesáhnout tuto úroveň únosnosti. Na monitoru 19" XGA například nesmí být více defektních subpixelů než 0,0004 %. Dále, protože některé typy kombinací vad pixelů jsou lépe postřehnutelné než jiné, stanovuje pro ně společnost Philips ještě větší nároky na kvalitu. Tato norma se dodržuje celosvětově.

### Pixely a subpixely

Pixel, neboli obrazovkový bod, se skládá ze tří subpixelů v základních barvách červené, zelené a modré. Když je mnoho pixelů pohromadě, tvoří obraz. Když všechny subpixely určitého pixelu svítí, jeví se tyto tři subpixely společně jako jediný bílý pixel. Když jsou všechny tmavé, jeví se tyto tři subpixely jako jeden černý pixel. Další kombinace rozsvícených a tmavých subpixelů se jeví jako pixely různých barev.

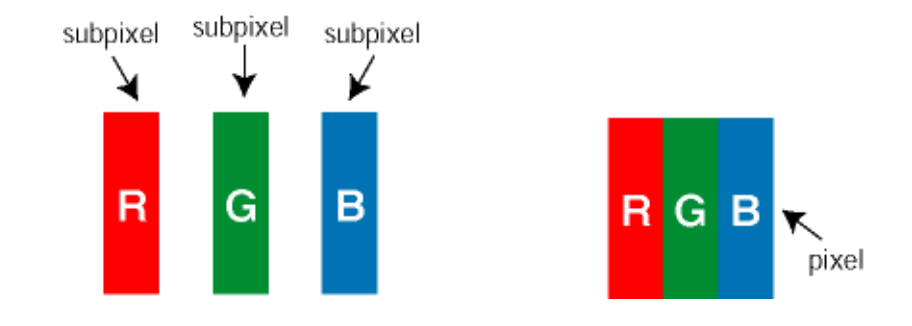

# Druhy pixelových vad

Vady pixelů a subpixelů se na obrazovce projevují různými způsoby. Existují dva druhy vad pixelu a v rámci těchto druhů je několik typů subpixelových vad.

Defekty světlých bodů Defekty světlých bodů se projevují jako obrazové body nebo dílčí obrazové body, které vždy svítí nebo jsou 'aktivní'. *Světlý bod* je dílčí obrazový bod, který vystupuje z obrazovky, když je na monitoru zobrazena tmavá plocha. Existují následující typy defektů světlých bodů:

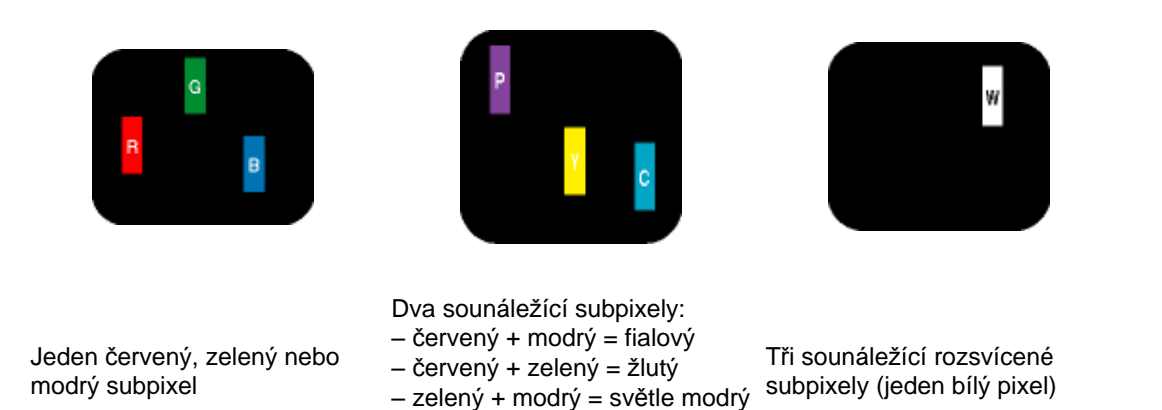

Červený nebo modrý *světlý bod* musí být o více než 50 procent jasnější, než sousední body; zelený světlý bod je o 30 procent jasnější, než sousední body.

Defekty tmavých bodů Defekty tmavých bodů se projevují jako obrazové body nebo dílčí obrazové body, které nikdy nesvítí nebo jsou 'neaktivní'. *Tmavý bod* je dílčí obrazový bod, který vystupuje z obrazovky, když je na monitoru zobrazena světlá plocha. Existují následující typy defektů tmavých bodů:

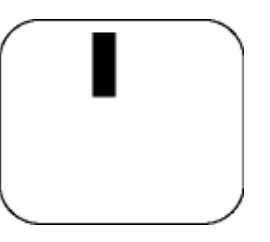

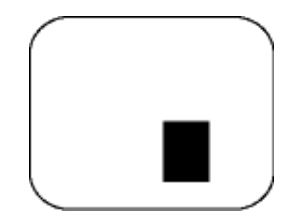

Jeden tmavý subpixel **Dva nebo tři sounáležící tmavé subpixely** 

Vzdálenost pixelových vad

Protože vady pixelů a subpixelů stejného typu, které se vyskytují blízko sebe, mohou být patrnější, určuje společnost Philips i tolerance na vzdálenost vad pixelů.

# Tolerance vad pixelů

Aby bylo možné uplatnit opravu nebo výměnu kvůli vadám pixelů v záruční době, musí panel TFT LCD v plochém monitoru Philips vady pixelů nebo subpixelů, které překračují tolerance uvedené v následujících tabulkách.

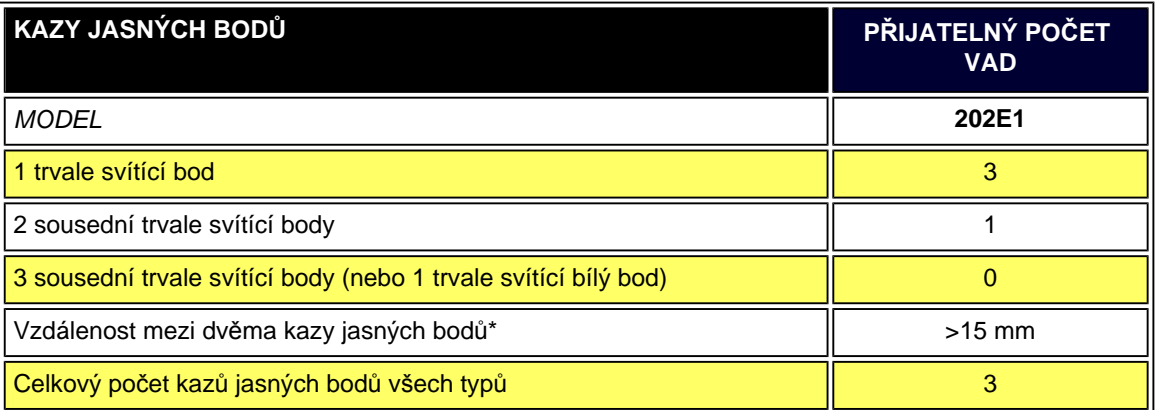

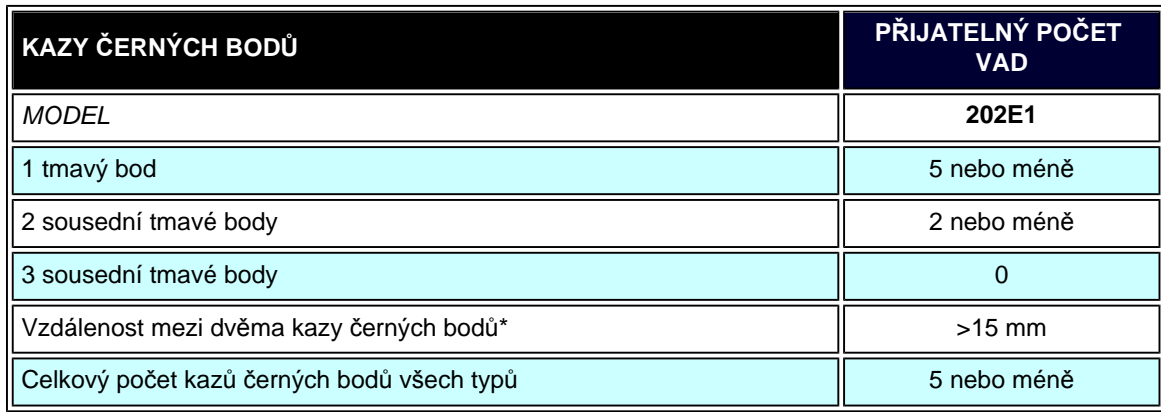

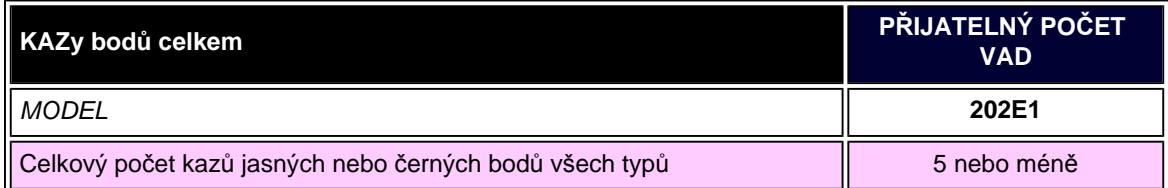

*Poznámka:* 

*\* 1 nebo 2 sousední vadné body (1 barva) = 1 vadný bod*

NÁVRAT NA HORNÍ ČÁST STRÁNKY.

<span id="page-34-1"></span><span id="page-34-0"></span>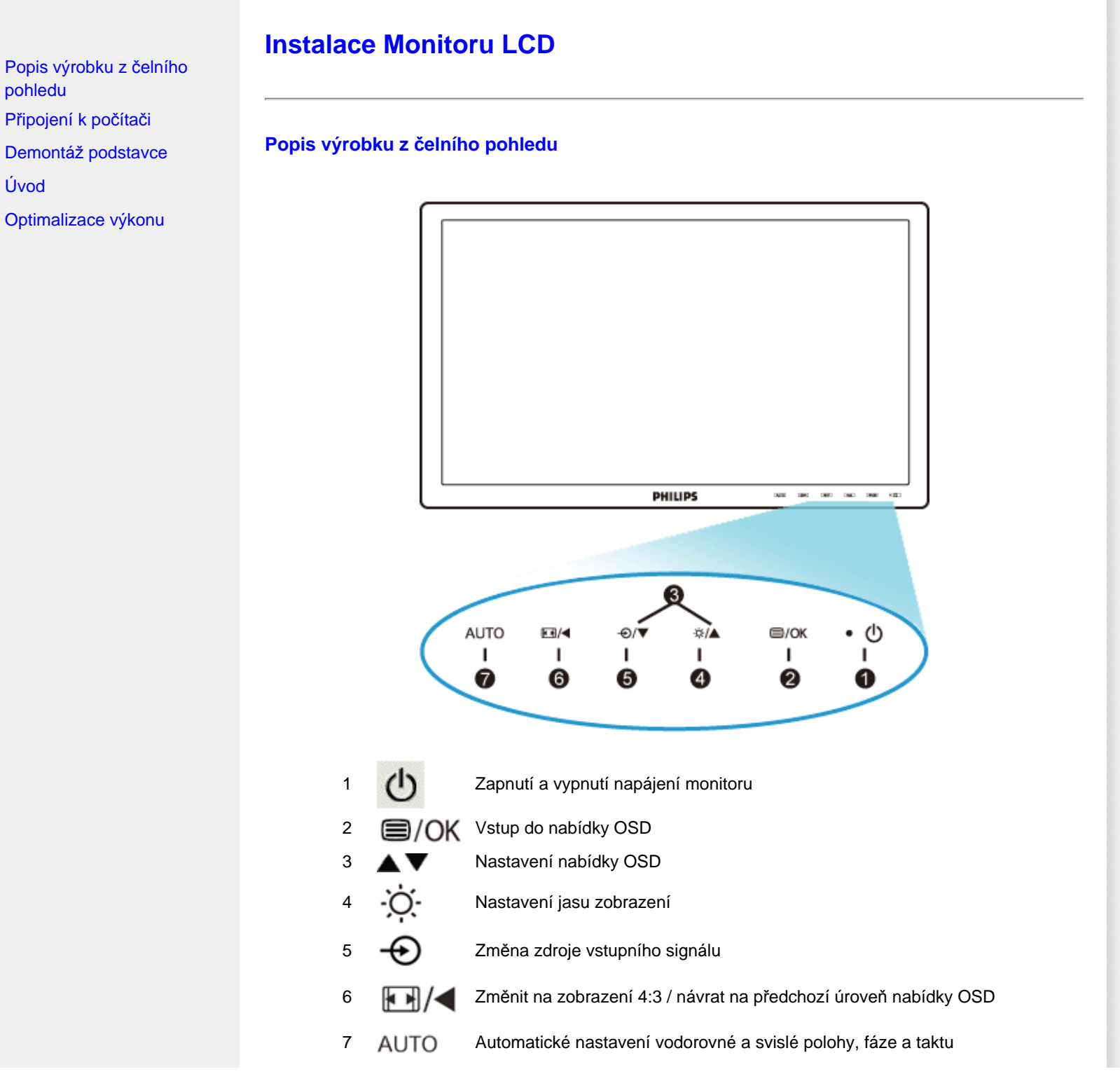

# [NÁVRAT NA HORNÍ](#page-34-1) ČÁST STRÁNKY.

# **Rear View**

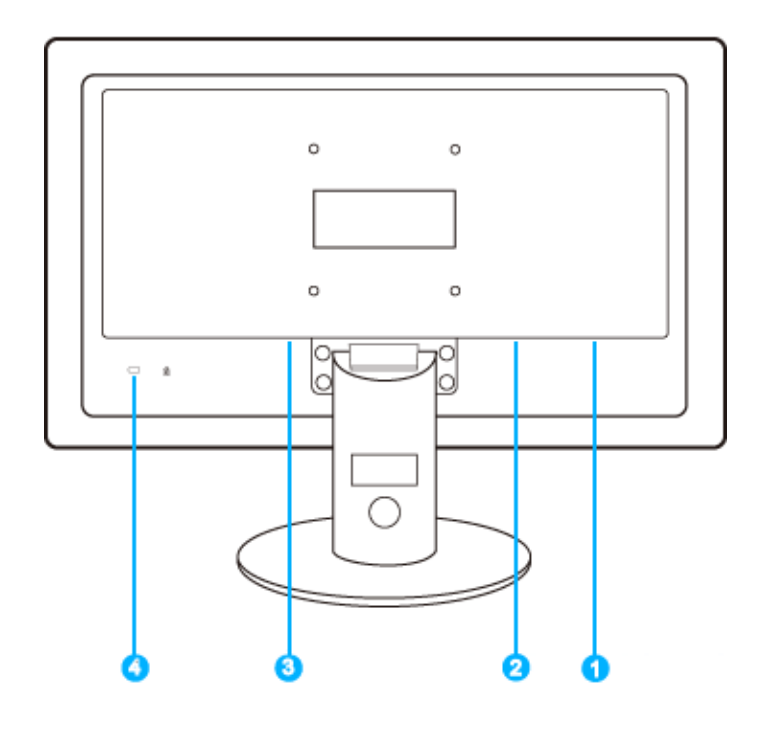

- 1 Vstup VGA
- 2 Vstup DVI-D (k dispozici u vybraných modelů)
- 3 Napájení stejnosměrným proudem
- 4 Zabezpečení zámkem Kensington

# [NÁVRAT NA HORNÍ](#page-34-1) ČÁST STRÁNKY.

# **Optimalizace výkonu**

<span id="page-35-0"></span>file:///P|/P\_TranslateFile/CC9/2009/7/CC9005168-Qisda-Philips%20202E1%20EDFU/OK/0722/CZECH/202E1/install/install.htm 第 2 頁 / 共 3 [2009/7/22 下午 03:15:08]
● Pro nejlepší výsledek si ověřte, že je nastavení displeje na 1600 x 900, 60Hz.

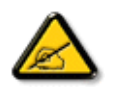

*Poznámka: Jedním stisknutím tlačítka 'OK' zobrazíte aktuální nastavení zobrazení. Režim aktuálního zobrazení je zobrazen v hlavních položkách nabídky OSD pod názvem RESOLUTION (ROZLIŠENÍ).*

[NÁVRAT NA HORNÍ](#page-34-0) ČÁST STRÁNKY.

#### <span id="page-37-2"></span><span id="page-37-1"></span>Připojení k poč&iacute:tači

<span id="page-37-0"></span>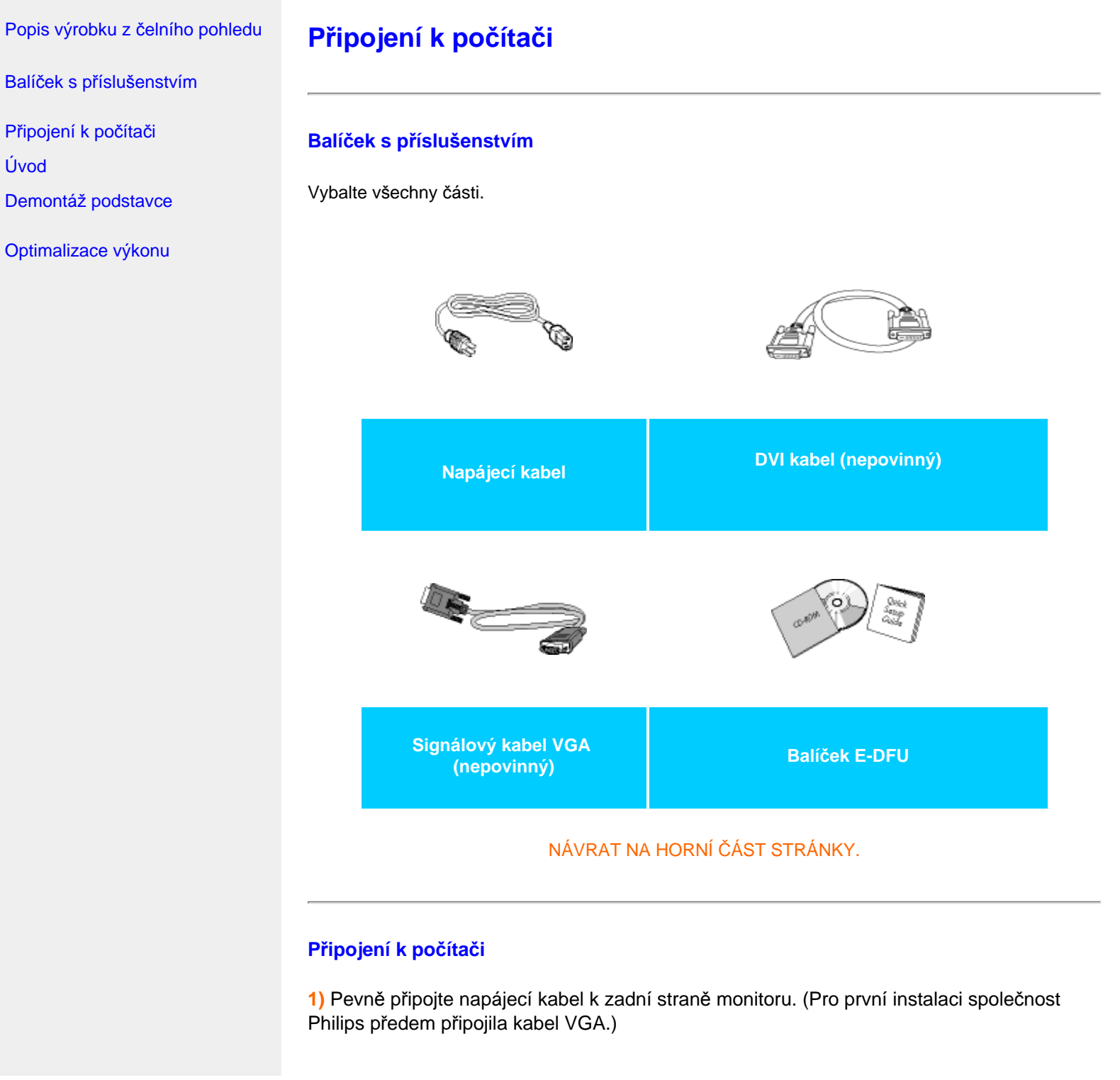

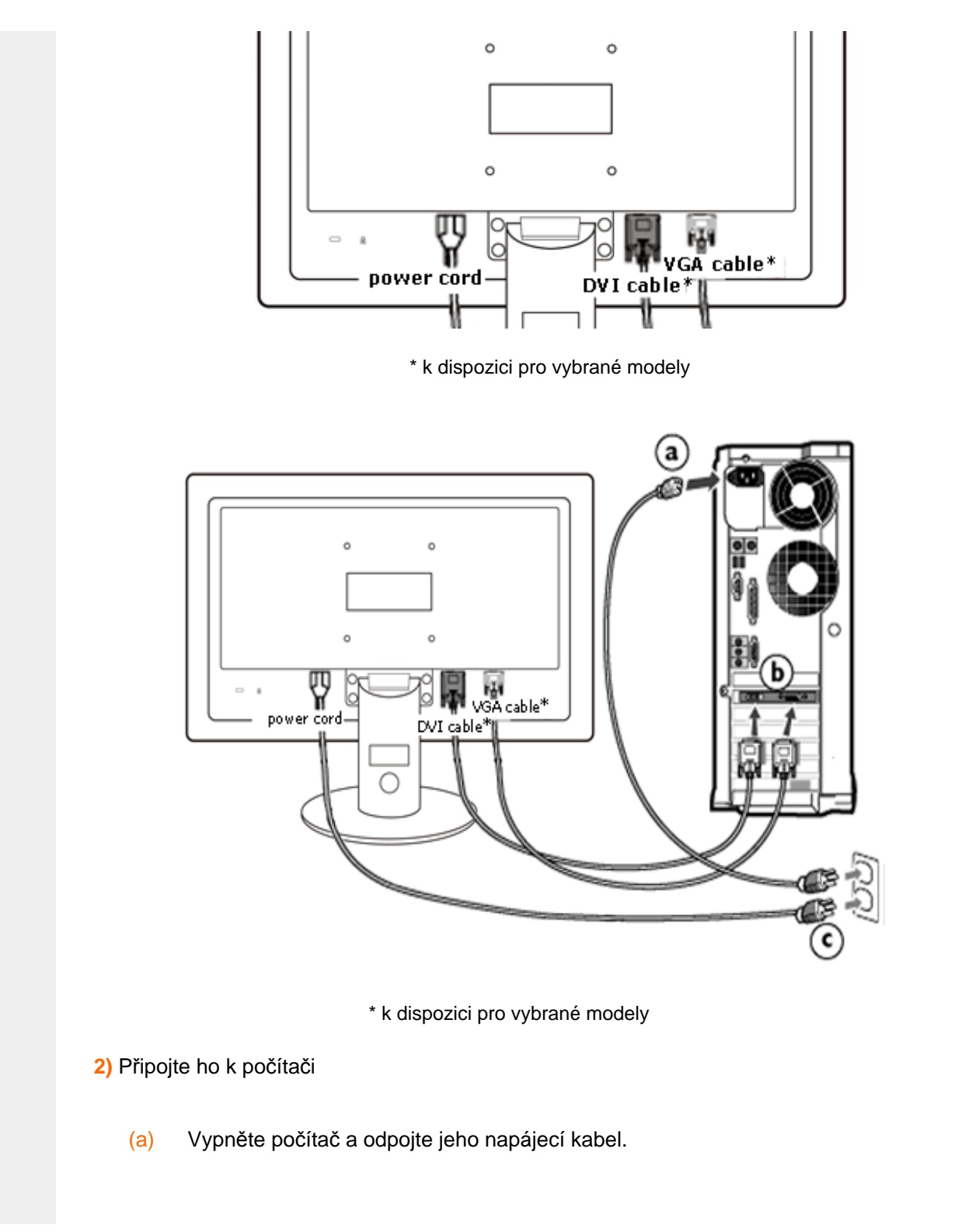

- (b) Připojte signálový kabel monitoru do video konektoru na zadní straně počítače.
- (c) Zapojte napájecí kabel počítače a monitoru do nejbližší zásuvky.
- (d) Zapněte počítač a monitor. Jestliže se na monitoru objeví obraz, instalace je dokončena.

[NÁVRAT NA HORNÍ](#page-37-2) ČÁST STRÁNKY.

<span id="page-40-2"></span><span id="page-40-0"></span>[Popis výrobku z](file:///P|/P_TranslateFile/CC9/2009/7/CC9005168-Qisda-Philips%20202E1%20EDFU/OK/0722/CZECH/202E1/install/INSTALL.HTM#Front) čelního [pohledu](file:///P|/P_TranslateFile/CC9/2009/7/CC9005168-Qisda-Philips%20202E1%20EDFU/OK/0722/CZECH/202E1/install/INSTALL.HTM#Front)

Balíček s přísluš[enstvím](file:///P|/P_TranslateFile/CC9/2009/7/CC9005168-Qisda-Philips%20202E1%20EDFU/OK/0722/CZECH/202E1/install/CONNECT.HTM#Accessory)

<span id="page-40-1"></span>Př[ipojení k po](file:///P|/P_TranslateFile/CC9/2009/7/CC9005168-Qisda-Philips%20202E1%20EDFU/OK/0722/CZECH/202E1/install/CONNECT.HTM#Connect)čítači

[Úvod](#page-45-0)

[Optimalizace výkonu](file:///P|/P_TranslateFile/CC9/2009/7/CC9005168-Qisda-Philips%20202E1%20EDFU/OK/0722/CZECH/202E1/install/INSTALL.HTM#Optimize)

Př[ipojení stojanu se základnou](#page-40-1)

[Odpojení stojanu se](#page-41-0)  [základnou](#page-41-0) [Vyjmutí základny](#page-41-1)

# **Demontáž podstavce**

## **Připojení stojanu se základnou**

1) Monitor položte obrazovkou dolů na hladký povrch tak, abyste jej nepoškrábali, nebo nepoškodili.

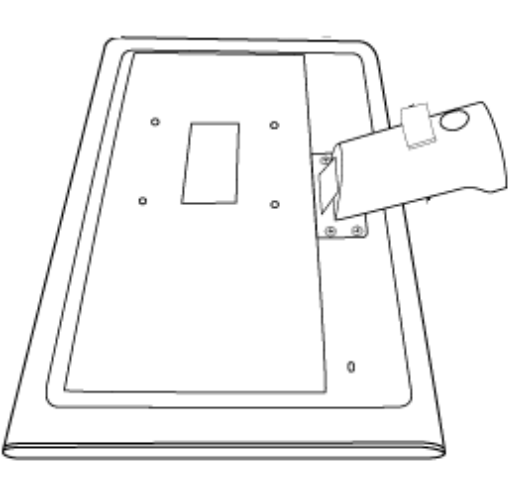

2) Základnu monitoru uchopte oběma rukama a pevně ju zasuňte do sloupku stojanu.

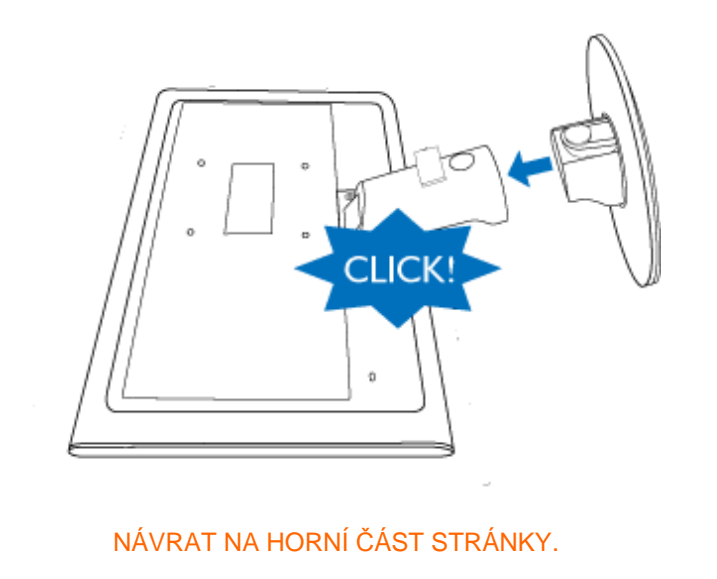

## <span id="page-41-0"></span>**Odpojení stojanu se základnou**

Monitor položte obrazovkou dolů na bezpečnou podložku, zatlačte odjišťovací knoflík a základnu vytáhněte z těla monitoru.

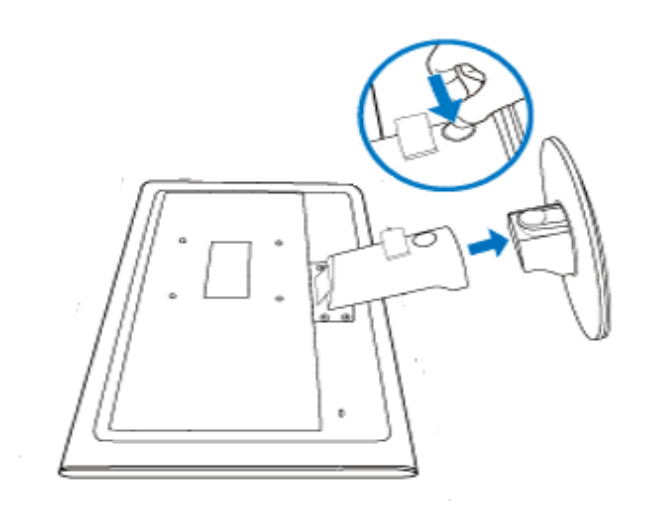

## [NÁVRAT NA HORNÍ](#page-40-2) ČÁST STRÁNKY.

## <span id="page-41-1"></span>**Vyjmutí základny**

## **Podmínka:**

● použití pro montáž aplikací v souladu se standardy VESA

Odmontujte 4 kryty šroubů.

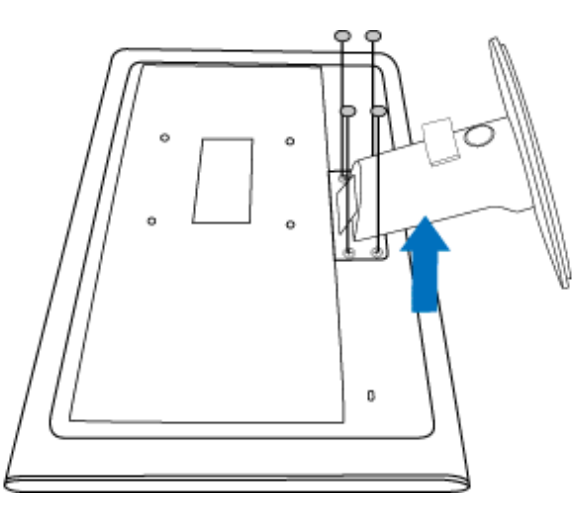

vyjměte 4 šrouby základnu odmontujte od monitoru LCD.

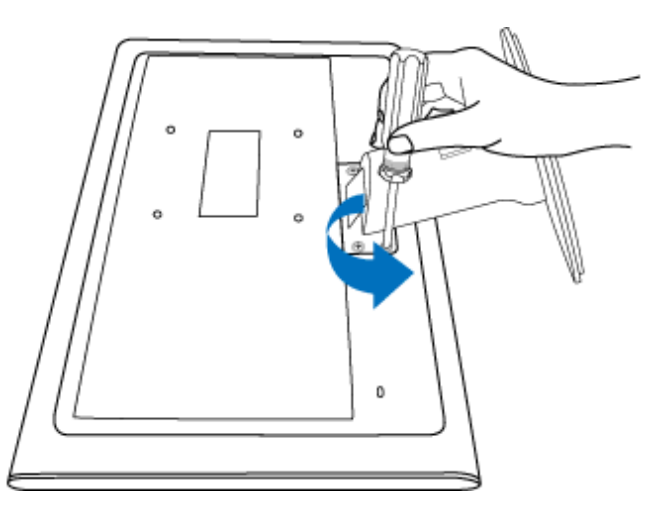

Demont á $\check{\mathbf{z}}$  podstavce

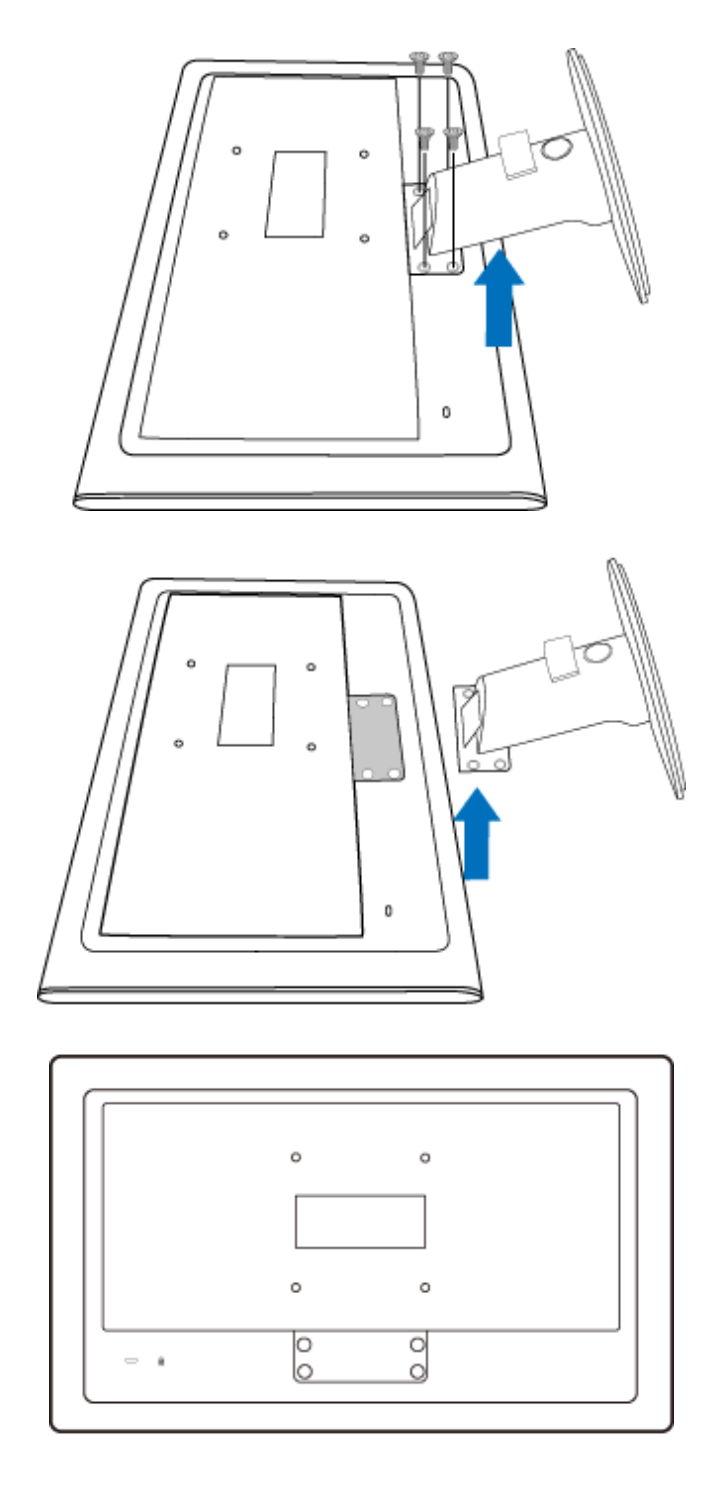

Poznámka: pro tento monitor lze použít montážní rozhraní 100 mm × 100 mm, odpovídající standardům VESA.

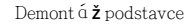

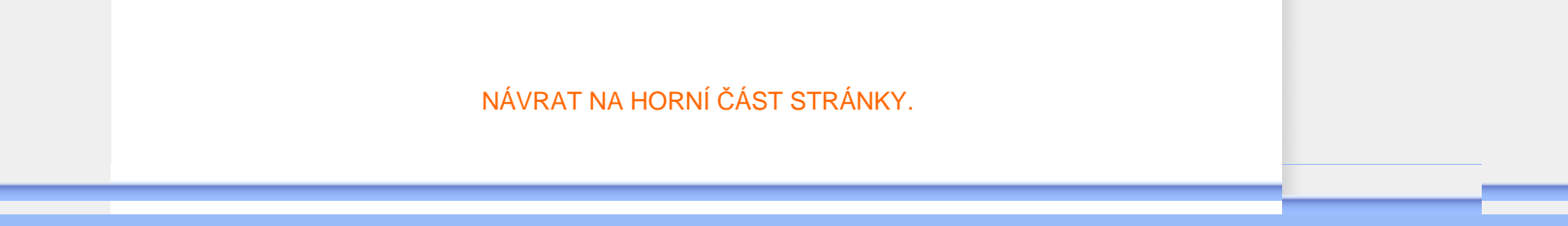

## <span id="page-45-2"></span><span id="page-45-0"></span>**Monitor LCD** :

<span id="page-45-1"></span>[Popis výrobku z](file:///P|/P_TranslateFile/CC9/2009/7/CC9005168-Qisda-Philips%20202E1%20EDFU/OK/0722/CZECH/202E1/install/INSTALL.HTM#Front) čelního [pohledu](file:///P|/P_TranslateFile/CC9/2009/7/CC9005168-Qisda-Philips%20202E1%20EDFU/OK/0722/CZECH/202E1/install/INSTALL.HTM#Front) [Nastavení a zapojení monitoru](file:///P|/P_TranslateFile/CC9/2009/7/CC9005168-Qisda-Philips%20202E1%20EDFU/OK/0722/CZECH/202E1/install/CONNECT.HTM#Connect) [Úvod](#page-45-1)

## **Použijte informační soubor ( .inf) pro Windows® 2000 / XP/ Vista nebo novější**

[Optimalizace výkonu](file:///P|/P_TranslateFile/CC9/2009/7/CC9005168-Qisda-Philips%20202E1%20EDFU/OK/0722/CZECH/202E1/install/INSTALL.HTM#Optimize)

Vestavěná funkce VESA DDC2B monitorů Philips podporuje požadavky Plug & Play systému Windows® 2000/XP/Vista . Abyste mohli zpřístupnit svůj monitor Philips v dialogovém okně 'Monitor' v systému Windows® 2000/XP/Vista a aktivovat aplikaci Plug & Play, musíte nainstalovat tento informační soubor ( .inf). Instalační procedura v systémech Windows® 2000, XP a Vista je specifikována následovně:

## **Pro Windows® 2000**

**Úvod** 

**Úvod**

- 1. Spusťte Windows® 2000
- 2. Klepněte na tlačítko 'Start', ukažte myší na 'Nastavení' a potom klepněte na 'Ovládací panely'.
- 3. Poklepejte na ikonu 'Obrazovka'.
- 4. Vyberte kartu 'Nastavení' a klepněte na 'Upřesnit...'.
- 5. Zvolte 'Monitor' Jestliže je tlačítko 'Vlastnosti' neaktivní, znamená to, že je monitor správně nakonfigurován. Ukončete instalaci.- Jestliže je tlačítko 'Vlastnosti' aktivní, klepněte na něj a postupujte podle dalších kroků.
- 6. Klepněte na 'Ovladač', potom na 'Aktualizovat ovladač...' a potom na tlačítko 'Další'.
- 7. Vyberte 'Zobrazit seznam známých ovladačů pro toto zařízení, abych mohl vybrat konkrétní ovladač', klepněte na 'Další' a potom na 'Z diskety...'.
- 8. Klepněte na tlačítko 'Procházet...' a zvolte příslušnou jednotku F: (jednotku CD-ROM).
- 9. Klepněte na tlačítko 'Otevřít' a potom na tlačítko 'OK'.
- 10. Vyberte model svého monitoru, klepněte na tlačítko 'Další' a potom znovu na tlačítko 'Další'.
- 11. Klepněte na tlačítko 'Dokončit' a potom na tlačítko 'Zavřít'. Jestliže se objeví okno 'Digitální podpis nebyl nalezen', klepněte na tlačítko 'Ano'.

## **Pro Windows® XP**

- 1. Spusťte systém Windows® XP
- 2. Klepněte na tlačítko 'Start' a dále na příkaz 'Ovládací panel'
- 3. Zvolte kategorii 'tiskárny a jiný hardware' a klepněte na ni.
- 4. Klepněte na položku 'Zobrazit'.
- 5. Zvolte kartu 'Nastavení' a poté klepněte na tlačítko 'Upřesnit'.
- 6. Zvolte kartu 'Monitor'
	- Je-li tlačítko 'Vlastnosti' neaktivní, znamená to, že monitor je správně nakonfigurován. Ukončete instalaci.
	- Je-li tlačítko 'Vlastnosti' aktivní, klepněte na tlačítko 'Vlastnosti'.

Postupujte podle následujících pokynů.

- 7. Klepněte na kartu 'Ovladač' a dále na tlačítko 'Aktualizovat ovladač...'.
- 8. Zvolte položku 'Instalovat' ze seznamu nebo přepínač specifického umístění sekce [upřesnit] a poté klepněte na tlačítko 'Další'.
- 9. Zvolte přepínač 'Nevyhledávat. Zvolím ovladač, který se má instalovat'. Poté klepněte na tlačítko 'Další'.
- 10. Klepněte na tlačítko 'Z diskety...' a dále na tlačítko 'Prohledat...'. Poté zvolte příslušnou jednotku F: (jednotka CD-ROM).
- 11. Klepněte na tlačítko 'Otevřít' a dále na tlačítko 'OK'.
- 12. Zvolte váš model monitoru a klepněte na tlačítko 'Další'. - Jestliže se objeví hlášení 'neprošlo testováním na logo Windows® pro ověření kompatibility se systémem Windows® XP', klepněte na tlačítko 'Přesto pokračovat'.
- 13. Klepněte na tlačítko 'Dokončit' a poté na tlačítko 'Zavřít'.
- 14. Klepněte na tlačítko 'OK' a ještě jednou na tlačítko 'OK' a dialogové okno 'Zobrazit vlastnosti' se zavře.

### **Operační systém Windows® Vista**

- 1. Spusťte operační systém Windows®Vista
- 2. Klepněte na tlačítko Start; vyberte a klepněte na příkaz "Ovládací panely".
- 3. Vyberte a klepněte na ikonu "Hardware a zvuk".
- 4. Zvolte položku "Správce zařízení" a potom klepněte na příkaz "Aktualizovat ovladače zařízení;.
- 5. Vyberte položku "Monitor" a potom klepněte pravým tlačítkem na položku "Generic PnP Monitor".
- 6. Klepněte na tlačítko "Aktualizovat softwarový ovladač".
- 7. Klepněte na tlačítko "Vyhledat software ovladače v počítači".
- 8. Klepněte na tlačítko "Procházet" a zvolte jednotku, do které jste vložili disk. Například: (jednotka CD-ROM: \\Lcd\PC\drivers\).
- 9. Klepněte na tlačítko "Další".
- 10. Počkejte několik minut na dokončení instalace ovladače a potom klepněte na tlačítko "Zavřít".

Pokud máte jinou verzi systému Windows® 2000/XP/Vista nebo pokud potřebujete podrobnější informace o instalaci, podívejte se do uživatelské příručky k systému Windows® 2000/XP/Vista.

## [NÁVRAT NA HORNÍ](#page-45-2) ČÁST STRÁNKY.

<span id="page-47-0"></span>[Popis zobrazení funkcí na](#page-49-0)  [obrazovce](#page-49-0) [Strom OSD](#page-48-0)

## **Zobrazení funkcí na obrazovce**

## **Popis zobrazení funkcí na obrazovce**

#### *Co je zobrazení funkcí na obrazovce*

Funkcí nabídky obrazovky (On-Screen Display, OSD) jsou vybaveny všechny monitory LCD Philips. Umožňuje koncovému uživateli upravovat vlastnosti obrazovky nebo vybírat funkce monitoru přímo prostřednictvím zobrazeného okna s pokyny. Níže je uveden příklad příjemného rozhraní obrazovky:

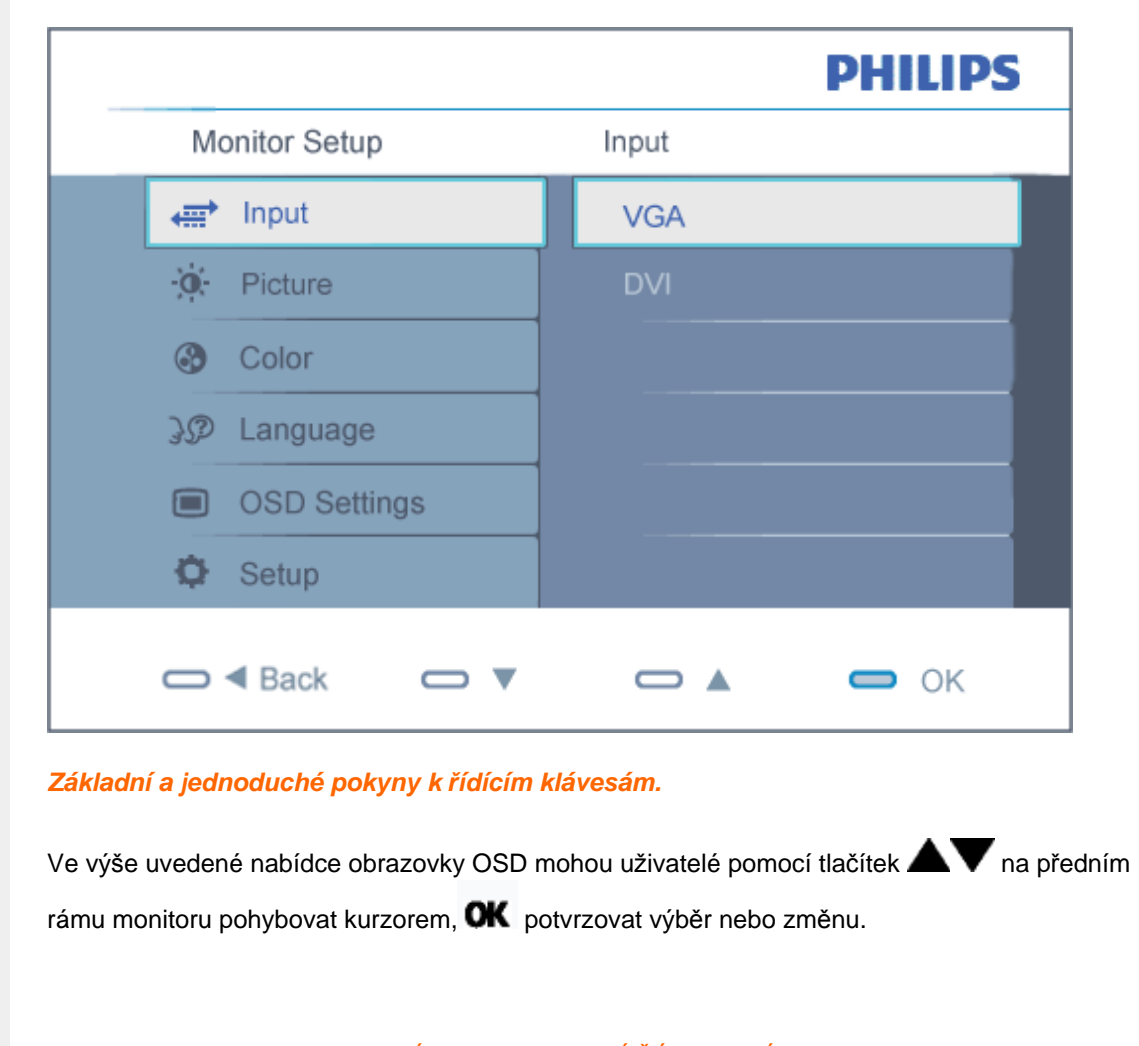

## [NÁVRAT NA HORNÍ](#page-47-0) ČÁST STRÁNKY.

## **Strom OSD**

Níže je uveden celkový pohled na strukturu OSD. Tento přehled můžete využít, budete-li chtít později prozkoumat různá nastavení.

<span id="page-48-0"></span>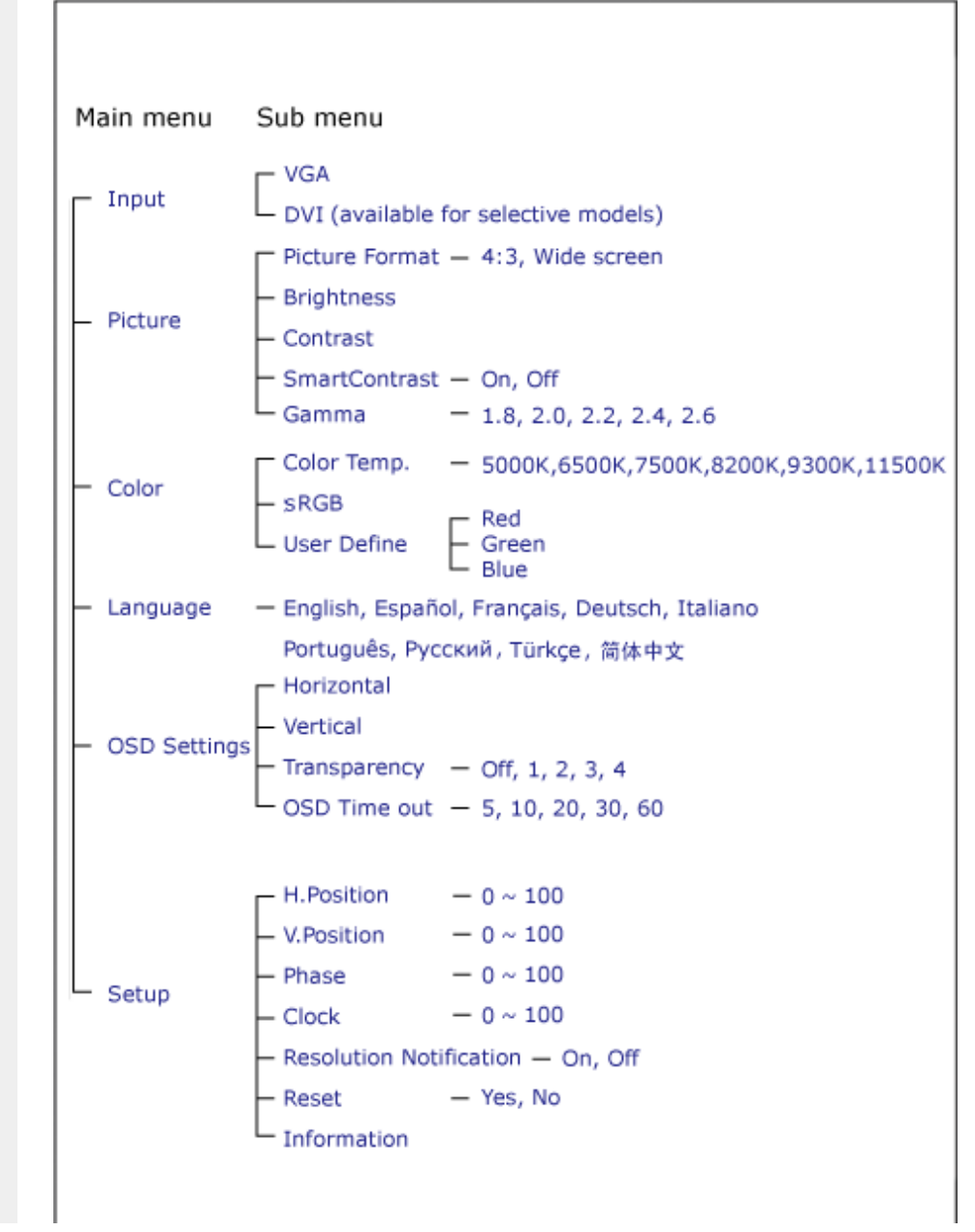

file:///P|/P\_TranslateFile/CC9/2009/7/CC9005168-Qisda-Philips%20202E1%20EDFU/OK/0722/CZECH/202E1/osd/osddesc.htm 第 2 頁 / 共 3 [2009/7/22 下午 03:15:39]

## <span id="page-49-0"></span>**Poznámka k rozlišení**

Tento monitor je určen pro optimální výkon při nativním rozlišení 1600 x 900 při 60 Hz. Když je monitor zapnut při jiném rozlišení, na obrazovce se zobrazí výstraha: Pro optimální výsledek použijte rozlišení 1600 x 900 při 60 Hz.

Zobrazování výstrahy na nativní rozlišení lze vypnout v části Nastavení v nabídce OSD.

[NÁVRAT NA HORNÍ](#page-47-0) ČÁST STRÁNKY.

## **Customer Care & Warranty**

PLEASE SELECT YOUR COUNTRY/AREA TO REVIEW DETAILS OF YOUR WARRANTY COVERAGE WESTERN EUROPE: • [Austria](#page-51-0) • [Belgium](#page-51-0) • Denmark • France • [Germany](#page-51-0) • [Greece](#page-51-0) • [Finland](#page-51-0) • [Ireland](#page-51-0) • [Italy](#page-51-0) • [Luxembourg](#page-51-0) • [the Netherlands](#page-51-0) • Norway • [Portugal](#page-51-0) • [Sweden](#page-51-0) • [Switzerland](#page-51-0) • [Spain](#page-51-0) • [United Kingdom](#page-51-0) • [Poland](#page-56-0) EASTERN EUROPE: [Czech Republic](#page-56-0) . [Hungary](#page-56-0) . [Russia](#page-56-0) . [Slovakia](#page-56-0) . [Slovenia](#page-56-0) • [Turkey](#page-56-0) LATIN AMERICA: • [Argentina](#page-67-0) • [Brasil](#page-67-0) NORTH AMERICA: [Canada](#page-69-0) • [USA](#page-69-0) PACIFIC: [Australia](#page-67-0) [New Zealand](#page-67-0) ASIA: • [China](#page-67-0) • [Hong Kong](#page-67-0) • [India](#page-67-0) • [Indonesia](#page-67-0) • [Korea](#page-67-0) • [Malaysia](#page-67-0) • [Pakistan](#page-67-0) • [Philippines](#page-67-0) • [Singapore](#page-67-0) • [Taiwan](#page-67-0) • [Thailand](#page-67-0) • [Vietnam](#page-67-0) AFRICA: [South Africa](#page-67-0) MIDDLE EAST: [United Arab Emirates](#page-67-0)

file:///P|/P\_TranslateFile/CC9/2009/7/CC9005168-Qisda-Philips%20202E1%20EDFU/OK/0722/CZECH/warranty/warranty.htm [2009/7/22 下午 03:15:47]

# <span id="page-51-0"></span>**Záruka Philips F1rst Choice**

**Děkujeme, že jste si zakoupili monitor značky Philips.**

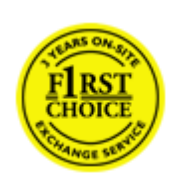

Všechny monitory Philips jsou navrženy a vyrobeny podle přísných norem a nabízejí vysoký výkon, snadné používání a instalaci. Pokud při instalaci a používání narazíte na jakýkoliv problém, využijte záruky Philips F1rst Choice a spojte se přímo se střediskem podpory Philips. Dojde-li k závadě na vašem monitoru, opravňuje vás tato tříletá záruka k výměně modelu v místě instalace. Philips se zavazuje provést výměnu do 48 hodin od vašeho zavolání.

### **Jaký je rozsah záruky?**

Záruka Philips F1rst Choice platí v Andoře, Rakousku, Belgii, Kypru, Dánsku, Francii, Německu, Řecku, Finsku, Irsku, Itálii, Lichtenštejnsku, Lucembursku, Monaku, Holandsku, Norsku, Polsko, Portugalsku, Švédsku, Švýcarsku, Španělsku a Velké Británii a pouze pro monitory původně navržené, vyrobené a schválené k používání v těchto zemích.

Záruka začíná platit ode dne zakoupení monitoru. *Tři roky od tohoto data* bude váš monitor v případě závady, na kterou se vztahuje záruka, vyměněn přinejmenším za ekvivalentní monitor.

Vyměněný monitor se stane vaším majetkem a Philips si ponechá vadný/původní monitor. Záruční doba vyměněného monitoru zůstává stejná jako u původního monitoru, tj. bude 36 měsíců od data koupě vašeho původního monitoru.

## **Na co se záruka nevztahuje?**

Záruka Philips F1rst Choice platí za předpokladu, že se s výrobkem zachází přiměřeně jeho stanovenému použití, v souladu s návodem k použití a že je předložena původní faktura nebo paragon uvádějící datum prodeje, jméno prodejce, model a sériové číslo výrobku.

Záruka Philips F1rst Choice může ztratit platnost, pokud:

- Jsou jakýmkoliv způsobem změněny doklady nebo jsou nečitelné;
- Bylo změněno, odstraněno nebo je nečitelné číslo modelu nebo sériové číslo výrobku;
- Neautorizovaná servisní organizace nebo osoba provedla opravy, modifikace nebo změny výrobku;
- Bylo poškození způsobeno nehodou např. bleskem, vodou nebo ohněm, nesprávným použitím nebo nedbalostí aj.;
- Jsou problémy s příjmem způsobeny signálem, kabelem nebo anténním systémem mimo zařízení;
- Se nejedná o závady způsobené normálním opotřebením monitoru nebo jde o vady

způsobené zneužitím nebo nesprávným použitím monitoru;

- Výrobek vyžaduje úpravy nebo adaptaci, která zajistí jeho shodu s místními nebo národními technickými normami, které platí v zemích, pro které nebyl výrobek původně navržen, vyroben, schválen nebo povolen. Proto si vždy zkontrolujte, zda lze výrobek v konkrétní zemi použít..
- Upozorňujeme, že na výrobky, které nebyly původně navrženy, vyrobeny a schváleny nebo autorizovány k použití v zemích, kde platí záruka Philips F1rst Choice, se tato záruka nevztahuje. V takových případech platí globální záruční podmínky Philips.

#### **Jednoduše klepněte myší**

Jestliže se vyskytnou nějaké problémy, doporučujeme vám přečíst si pozorně návod k obsluze nebo navštívit internetový server [www.philips.com/support,](http://www.philips.com/support) kde poskytujeme další podporu.

#### **Jednoduše zavolejte**

Abyste předešli zbytečným obtížím, doporučujeme vám, dříve než se spojíte se střediskem podpory Philips, přečíst si pozorně návod k obsluze nebo navštívit internetový server [www.philips.com/](http://www.philips.com/support) [support](http://www.philips.com/support), kde poskytujeme další podporu.

Dříve než zavoláte středisko podpory Philips, připravte si prosím v zájmu rychlého vyřešení vašeho problému následující informace:

- Typové číslo Philips
- Výrobní číslo Philips
- Datum prodeje (může být vyžadována kopie dokladu o koupi)
- Procesor / prostředí PC:
	- ❍ Název a verze ovladače CUP a grafické karty
	- ❍ Operační systém
	- ❍ Používaná aplikace
- Další instalované karty

Budete-li mít po ruce i následující informace, pomůžete urychlit celý postup:

- Váš doklad o koupi, uvádějící: datum prodeje, jméno prodejce, sériové číslo modelu a výrobku.
- Úplnou adresu, kde má být vyzvednut vadný monitor a dodán náhradní model.

Střediska podpory Philips jsou rozmístěna po celém světě. Klepnutím na tento odkaz získáte [Kontaktní informace F1rst Choice.](#page-54-0)

Nebo se s námi můžete spojit přes:

Stránka WWW: *<http://www.philips.com/support>*

Z á ruka Philips F1rst Choice

# <span id="page-54-0"></span>**Kontaktní informace F1rst Choice**

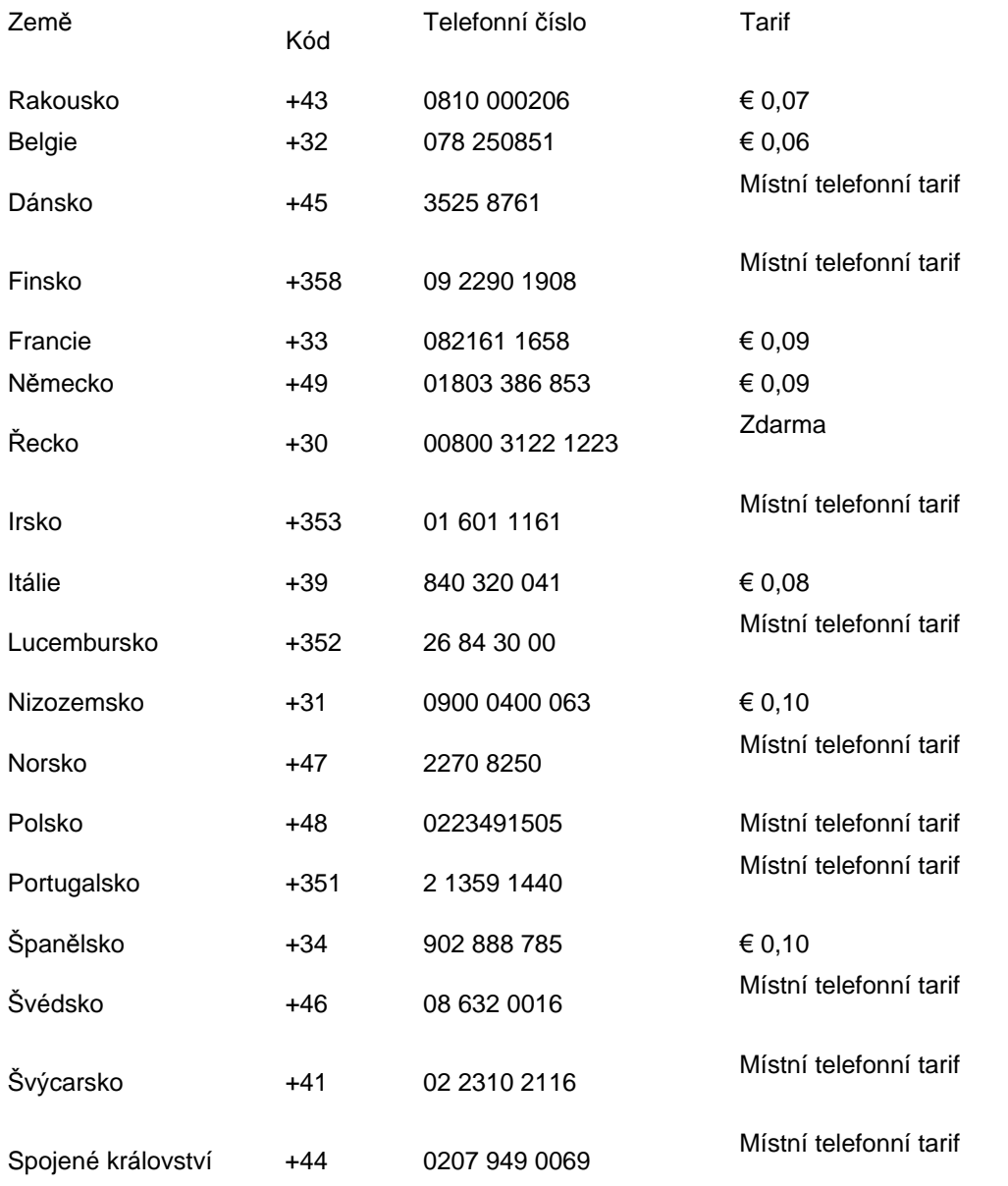

file:///P|/P\_TranslateFile/CC9/2009/7/CC9005168-Qisda-Philips%20202E1%20EDFU/OK/0722/CZECH/warranty/warfirst.htm 第 1 頁 / 共 2 [2009/7/22 下午 03:16:00]

## <span id="page-56-0"></span>**Mezinárodní záruka pro střední a východní Evropu**

Vážená zákaznice, vážený zákazníku,

Děkujeme Vám za zakoupení tohoto výrobku Philips, který byl zkonstruován a vyroben podle nejpřísnějších jakostních norem. Pokud by snad došlo u tohoto výrobku k nějaké závadě, společnost Philips zaručuje bezplatnou výměnu (práce + náhradní díly) po dobu 36 měsíců od datumu nákupu.

#### **Na co tato záruka vztahuje?**

Tato záruka společnosti Philips pro střední a východní Evropu platí v České republice, Maďarsku, Slovensku, Slovinsku, Rusku a Turecku a vztahuje se pouze na monitory, které byly zkonstruovány, vyrobeny, schváleny nebo povoleny pro používání v těchto zemích.

Záruka vstupuje v platnost dnem zakoupení monitoru. *Po dobu následujících 3 let* bude v případě závady proveden záruční servis monitoru.

#### **Na co se tato záruka nevztahuje?**

Tato záruka společnosti Philips je platná, pokud je výrobek správně používán k původnímu účelu podle pokynů na používání a po předložené původní faktury nebo paragonu s označením datumu nákupu, jménem prodejce a výrobním číslem výrobku.

Záruka Philips se nevztahuje, pokud:

- dokumenty byly jakýmkoli způsobem pozměněny nebo jsou nečitelné;
- modelové či výrobní číslo výrobku bylo pozměněno, vymazáno, odstraněno nebo je nečitelné;
- opravy nebo úpravy byly provedeny neautorizovanou servisní organizací nebo osobami;
- poškození je zaviněno nehodami zahrnujícími, ale neomezujícími na blesk, vodu nebo požár, nepatřičné používání nebo zanedbání.
- Problémy s příjmem způsobené stavem signálu nebo kabelovým či anténním systémem mimo zařízení;
- Závady způsobené hrubým nebo nesprávným používáním monitoru;
- Pokud je výrobek třeba změnit nebo upravit tak, aby vyhovoval místním nebo státním technickým normám, které platí v zemích, pro které výrobek nebyl původně zkonstruován, vyroben, schválen nebo povolen. Z tohoto důvodu se vždy informujte, zda je výrobek možné používat ve vaší zemi.

Upozorňujeme, že tato záruka se nevztahuje na vadný výrobek, který bylo nutné upravit tak, aby vyhovoval místním nebo státním technickým normám, které platí v zemích, pro které výrobek nebyl původně zkonstruován, vyroben, schválen nebo povolen. Z tohoto důvodu se vždy informujte, zda je výrobek možné používat ve vaší zemi.

### **Stačí klepnout myší**

Pokud se setkáte s potížemi, doporučujeme vám důkladně si přečíst návod na použití nebo vyhledat dodatečnou odbornou pomoc na webu [www.philips.com/support.](http://www.philips.com/support)

#### **Stačí zvednout sluchátko**

Chcete-li se vyhnout potížím, doporučujeme vám nejprve si důkladně přečíst návod na použití a teprve potom se obrátit na naše prodejce nebo informační centra.

Pokud výrobek Philips nefunguje správně nebo je závadný, obraťte se na Vašeho prodejce Philips nebo přímo na [servisní a informa](#page-58-0)ční střediska Philips pro zákazníky.

Philips and the Philips Shield Emblem are registered trademarks of Koninklijke Philips Electronics N.V. and are used under license from Koninklijke Philips Electronics N.V.

Web:*<http://www.philips.com/support>*

## <span id="page-58-0"></span>**Consumer Information Centers**

- • [Argentina](#page-61-0) [Australia](#page-58-0) [Brasil](#page-61-1) Canada New Zealand [Belarus](#page-58-1) Bulgaria
- [Croatia](#page-59-0) [Czech Republic](#page-58-3) [Estonia](#page-59-1) [United Arab Emirates](#page-58-0) • [Hong Kong](#page-62-0)
- [Hungary](#page-59-2) [India](#page-62-1) [Indonesia](#page-63-0) [Israel](#page-66-0) [Latvia](#page-59-3) [Lithuania](#page-59-4) Malaysia
- • [Middle East + North Africa](#page-66-1) [New Zealand](#page-62-2) [Pakistan](#page-63-2) [Romania](#page-60-0) Russia
- • [Serbia & Montenegro](#page-60-2) [Singapore](#page-58-0) [Slovakia](#page-60-3) [Slovenia](#page-60-4) [South Africa](#page-65-0)
- [South Korea](#page-63-3) [Taiwan](#page-64-0) [Philippines](#page-58-0) [Thailand](#page-64-1) · [Turkey](#page-61-2) • [Ukraine](#page-61-3) [Vietnam](#page-64-2)

## Eastern Europe

#### <span id="page-58-1"></span>BELARUS

Technic al Center of JV IBA M. Bogdanovich str. 155 BY - 220040 Minsk Tel: +375 17 217 33 86

#### BELARUS

Service.BY Petrus Brovky st. 19 – 101-B 220072, Minsk Belarus

#### <span id="page-58-2"></span>BULGARIA

LAN Service 140, Mimi Balkanska Str. Office center Translog 1540 Sofia, Bulgaria Tel: +359 2 960 2360 www.lan-service.bg

#### <span id="page-58-3"></span>CZECH REPUBLIC

General Consumer Information Center 800 142100

Xpectrum Lu.ná 591/4 CZ - 160 00 Praha 6 Tel: 800 100 697 or 220 121 435 Email:info@xpectrum.cz www.xpectrum.cz

#### <span id="page-59-0"></span>**CROATIA**

Renoprom d.o.o. Ljubljanska 4, Sv. Nedjelja,10431 **Croatia** Tel: +385 1 333 0974

#### <span id="page-59-1"></span>ESTONIA

FUJITSU SERVICES OU Akadeemia tee 21G EE-12618 Tallinn Tel: +372 6519900 www.ee.invia.fujitsu.com

#### <span id="page-59-2"></span>HUNGARY

Serware Szerviz Vizimolnár u. 2-4 HU - 1031 Budapest Tel: +36 1 2426331 Email: inbox@serware.hu www.serware.hu

#### **HUNGARY**

Profi Service Center Ltd. 123 Kulso-Vaci Street, H-1044 Budapest ( Europe Center ) Hungary

Tel: +36 1 814 8080 m.andras@psc.hu

### <span id="page-59-3"></span>LATVIA

ServiceNet LV Jelgavas iela 36 LV - 1055 Riga, Tel: +371 7460399 Email: serviss@servicenet.lv

#### <span id="page-59-4"></span>LITHUANIA

ServiceNet LT Gaiziunu G. 3 LT - 3009 KAUNAS Tel: +370 7400088 Email: servisas@servicenet.lt www.servicenet.lt

#### <span id="page-60-0"></span>ROMANIA

Blue Ridge Int'l Computers SRL 115, Mihai Eminescu St., Sector 2 RO - 020074 Bucharest Tel: +40 21 2101969

#### <span id="page-60-2"></span>SERBIA & MONTENEGRO

Kim Tec d.o.o. Viline vode bb, Slobodna zona Beograd L12/3 11000 Belgrade Serbia Tel. +381 11 20 70 684

#### <span id="page-60-3"></span>**SLOVAKIA**

General Consumer Information Center 0800004551

Datalan Servisne Stredisko Puchovska 8 SK - 831 06 Bratislava Tel: +421 2 49207155 Email: servis@datalan.sk

#### <span id="page-60-4"></span>**SLOVENIA**

PC HAND Brezovce 10 SI - 1236 Trzin Tel: +386 1 530 08 24 Email: servis@pchand.si

#### <span id="page-60-1"></span>RUSSIA

CPS 18, Shelepihinskaya nab. 123290 Moscow Russia Tel. +7(495)797 3434

Profservice: 14A -3, 2Karacharovskaya str, 109202, Moscow , Russia Tel. +7(095)170-5401

#### **TURKEY**

<span id="page-61-2"></span>Türk Philips Ticaret A.S. Yukari Dudullu Org.San.Bolgesi 2.Cadde No:22 34776-Umraniye/Istanbul Tel: (0800)-261 33 02

### <span id="page-61-3"></span>UKRAINE

Comel Shevchenko street 32 UA - 49030 Dnepropetrovsk Tel: +380 562320045 www.csp-comel.com

LLC Topaz Company Topaz-Service Company, Mishina str. 3, Kiev Ukraine-03151

Tel: +38 044 245 73 31

## <span id="page-61-0"></span>Latin America

#### ARGENTINA

Azopardo 1480. (C1107ADZ) Cdad. de Buenos Aires Tel: 0800 3330 856 Email: CIC.monitores@Philips.com

#### **BRASIL**

Alameda Raja Gabaglia, 188 - 10°Andar - V. Olímpia - S. Paulo/SP - CEP 04551-090 - Brasil Tel: 0800-7254101 Email: CIC.monitores@Philips.com

## Pacific

<span id="page-61-1"></span>file:///P|/P\_TranslateFile/CC9/2009/7/CC9005168-Qisda-Philips%20202E1%20EDFU/OK/0722/CZECH/warranty/warcic.htm 第 4 頁 / 共 9 [2009/7/22 下午 03:16:19]

#### AUSTRALIA

 Company: AGOS NETWORK PTY LTD Address: 4/5 Dursley Road, Yenorra, NSW 2161, Australia Tel: 1300 360 386 Fax: +61-2-80808147 Email: philips@agos.com.au Service hours: Mon.~Fri. 8:00am-7:30pm

#### <span id="page-62-2"></span>NEW ZEALAND

Company: Visual Group Ltd. Address: 28 Walls Rd Penrose Auckland Phone: 0800 657447 Fax: 09 5809607 E-mail: vai.ravindran@visualgroup.co.nz Service Hours: Mon.~Fri. 8:30am~5:30pm

#### Asia

#### <span id="page-62-0"></span>HONG KONG/Macau

Company Name: PHK Service Limited Address: Flat A, 10/F., Pak Sun Building, 103 - 107 Wo Yi Hop Road, Kwai Chung, New Territories, Hong Kong Tel.: (852) 2610-6908 / (852) 2610-6929 for Hong Kong and (853) 2856-2277 for Macau Fax: (852) 2485 3574 for Hong Kong and (853) 2856 1498 for Macau E-mail: enquiry@phkservice.com.hk Service Hours: Mon.~Sat. 09:00am~06:00pm

#### <span id="page-62-1"></span>India

Company: REDINGTON INDIA LTD Address: SPL Guindy House, 95 Mount Road, Chennai 600032, India Tel: +9144-42243352/353 E-mail: aftersales@in.aocmonitor.com Service hours: Mon.~Fri. 9:00AM~5:30PM; Sat. 9:00AM~1:00PM

#### <span id="page-63-0"></span>Indonesia

Company Name: PT. Gadingsari elektronika Prima Address: Kompleks Pinang 8, Jl. Ciputat raya No. 8F, Pondok Pinang. Jakarta Tel: 021-750909053, 021-750909056 Fax: 021-7510982 E-mail: gepta@cbn.net.id Service hours: Mon.~Fri. 8:30am~4:30pm; Sat. 8:30am~2:00pm

Additional service points: 1. Philips Building Jl. Buncit Raya Kav 99. Jakarta Selatan. Phone: 021-7940040, ext 1722/1724, 98249295, 70980942

2. Jl. Tanah Abang 1 no 12S. Jakarta Pusat. Phone: 021-3455150, 34835453

3. Rukan City Home no H31, Gading Square. Jl. Bulevar Barat. Kelapa Gading. Jakarta Utara. Phone: 021- 45870601, 98131424

#### <span id="page-63-3"></span>South Korea

Company: PCS One Korea Ltd. Address: 112-2, Banpo-dong, Seocho-ku, Seoul, 137-040, Korea Call Center Tel: 080-600-6600 Tel: 82 2 591 1528 Fax: 82 2 595 9688 E-mail: cic\_korea@philips.com Service hours: Mon.~Fri. 9:00AM~ 6:00PM; Sat. 9:00AM~1:00PM

#### <span id="page-63-1"></span>**Malaysia**

Company: After Market Solutions (CE) Sdn Bhd Address: Lot 6. Jalan 225/51A, 46100 Petaling Jaya, Selangor DE, Malaysia. Phone: 603 7953 3370 Philips Info Line: 1-800-880-180 Fax: 603 7953 3338 E-mail: pceinfo.my@philips.com Service Hours: Mon.~Fri. 8:15am~5:15pm; Sat. 9:00am~1:00pm

#### <span id="page-63-2"></span>Pakistan

Philips Consumer Service Address: Mubarak manzil, 39, Garden Road, Saddar, Karachi-74400 Tel: (9221) 2737411-16 Fax: (9221) 2721167 E-mail: care@philips.com Website: [www.philips.com.p](http://www.philips.com.p/)

#### **Singapore**

Company: Philips Electronics Singapore Pte Ltd (Philips Consumer Care Center) Address: 620A Lorong 1 Toa Payoh, TP4 Building Level 1, Singapore 319762 Tel: (65) 6882 3999 Fax: (65) 62508037 E-mail: consumer.care.sg@philips.com Service hours: Mon.~Fri. 9:00am~6:00pm; Sat. 9:00am~1:00pm

#### <span id="page-64-0"></span>**Taiwan**

Company: FETEC.CO Address: 3F, No.6, Lane 205, Sec. 1, Chang Hsing Rd, Lu Chu Hs, Taoyuan, Taiwan R.O.C 33800 Consumer Care: 0800-231-099 Tel: (03)2120336 Fax: (03)3129184 E-mail: knlin08@xuite.net Service hours: Mon.~Fri. 8:30am~7:00pm

#### <span id="page-64-1"></span>**Thailand**

Company: Axis Computer System Co., Ltd. Address: 1421 Soi Lardprao 94, Srivara Town In Town Soi 3 Road, Wangthonglang, Bangkok 10310 Thailand Tel: (662) 934-5498 Fax: (662) 934-5499 E-mail: axis5@axiscomputer.co.th Service Hours: Mon.~Fri. 08:30am~05:30pm

#### <span id="page-64-2"></span>Vietnam

Company: Digiworld Corp Address: 211-213 Vo Van Tan St, Ward 5, Dist.3 , Ho Chi Minh city, Vietnam Tel: 848-38266065 Fax: 848-38267307 E-mail: Digicare@dgw.com.vn Service hours: 8:00 to 12:00 AM and 13:30 to 17:30 PM (from Monday to Friday)

#### **Philippines**

Glee Electronics Inc Contact nos. (632) 636-3636 / 7064028 to 29 Fax no. (632) 7064026

Receiving Centers

NEO CARE - Megamall 4th Level Cyberzone, Building B, SM Megamall, Mandaluyong City

NEO CARE - SM North EDSA

4th Level Cyberzone, Annex Bldg. SM City North EDSA, Quezon City 441-1610

MDR Microware Sales Inc. Cebu Branch N. Escario corner Clavano St., Cebu City Phils. # 255-4415/ 255-3242/253-9361/4124864 to 67 Sun # 0922-8210045 to 46

Davao Office: C. Arellano St., Davao City 8000 082- 225-3021/225-3022 Sun# 0922-8210015

CDO Office: 1445 Corrales Ext.,CDO City 088-856-8540/856-8541 Sun # 0922-8210080

Iloilo Office: C. Lim Comp., Gomez St., Iloilo City # 033 338-4159/ 033 508-3741 Sun # 0922-8808850

#### **Africa**

#### <span id="page-65-0"></span>SOUTH AFRICA

Company name: Sylvara Technologies Pty Ltd Address: Ho Address Palm Springs Centre Christoffel Road Van Riebeeck Park Kempton Park, South Africa Tel: +27878084456 Fax: +2711 391 1060 E-mail: customercare@philipssupport.co.za Service hours: Mon.~ Fri. 08:00am~05:00pm

### Middle East

file:///P|/P\_TranslateFile/CC9/2009/7/CC9005168-Qisda-Philips%20202E1%20EDFU/OK/0722/CZECH/warranty/warcic.htm 第 8 頁 / 共 9 [2009/7/22 下午 03:16:19]

#### <span id="page-66-1"></span>Middle East + North Africa

Company: AL SHAHD COMPUTER L.L.C Address: P.O.BOX: 29024, DUBAI, UNITED ARAB EMIRATES TEL: 00971 4 2276525 FAX: 00971 4 2276242 E-mail: shahd52@eim.ae Service hours: Sat.~Thur. 9:00am~1:00pm & 4:00pm- 8:00pm

#### <span id="page-66-0"></span>Israel

Company: Eastronics LTD Address: 13 Rozanis St. P.O.B. 39300, Tel Aviv 61392 Israel Tel: 1-800-567000 call free in Israel; (972-50-8353722 after service hours until 20:00) Fax: 972-3-6458759 E-mail: eastronics@eastronics.co.il Service hours: Sun.~Thurs. 08:00 - 18:00

## <span id="page-67-0"></span>**Vaše mezinárodní záruka**

Vážený zákazníku,

Děkujeme vám za zakoupení výrobku Philips, který byl navržen a vyroben v souladu se standardy nejvyšší kvality.

Pokud by mělo dojít k nějakým závadám na výrobku, Philips zaručuje bezplatnou práci a náhradu dílů bez ohledu na stát, kde je opravován v po období 12 měsíců od data nákupu. Mezinárodní záruka Philips doplňuje existující povinnosti národní záruky, které k vám má prodejce a Philips ve státě nákupu a neovlivní vaše zákonná práva jako zákazníka.

Záruka Philips je platná, pokud je výrobek používán pro navrženou potřebu v souladu s návodem a po přiložení originálu faktury nebo pokladním dokladem, označujícím datum nákupu, jméno prodejce a modelové a výrobní číslo výrobku.

Záruka Philips se nevztahuje, pokud:

- dokumenty byly jakýmkoli způsobem pozměněny nebo jsou nečitelné;
- modelové či výrobní číslo výrobku bylo pozměněno, vymazáno, odstraněno nebo je nečitelné;
- opravy nebo úpravy byly provedeny neautorizovanou servisní organizací nebo osobami;
- poškození je zaviněno nehodami zahrnujícími, ale neomezujícími na blesk, vodu nebo požár, nepatřičné používání nebo zanedbání.

Prosím všimněte si, že výrobek pod zárukou není poškozený v případě, kde byly nutné úpravy, aby výrobek splňoval místní nebo národní technické standardy, jež jsou aplikovány ve státech, pro které byl výrobek původně navržen a/nebo vyroben. Proto vždy zkontrolujte, je-li výrobek používán v určité zemi.

V případě, že váš výrobek Philips nefunguje správně, nebo je poruchový, prosím kontaktujte vašeho prodejce Philips. V případě, že požadujete servis v jiné zemi, Sekce pomoci zákazníkům Philips v daném státě vám může poskytnout adresu prodejce, číslo telefonu a faxu, na kterém je možné nalézt správný díl této brožury.

Abyste se vyhnuli zbytečným nepříjemnostem, doporučujeme vám, abyste si před návštěvou prodejce pečlivě přečetli návod. Pokud na vaše otázky nemůže prodejce odpovědět, prosím kontaktujte Informač[ní centra zákazník](#page-58-0)ů Philips nebo na:

internetové stránce: *[http://www.philips.com](http://www.philips.com/)*

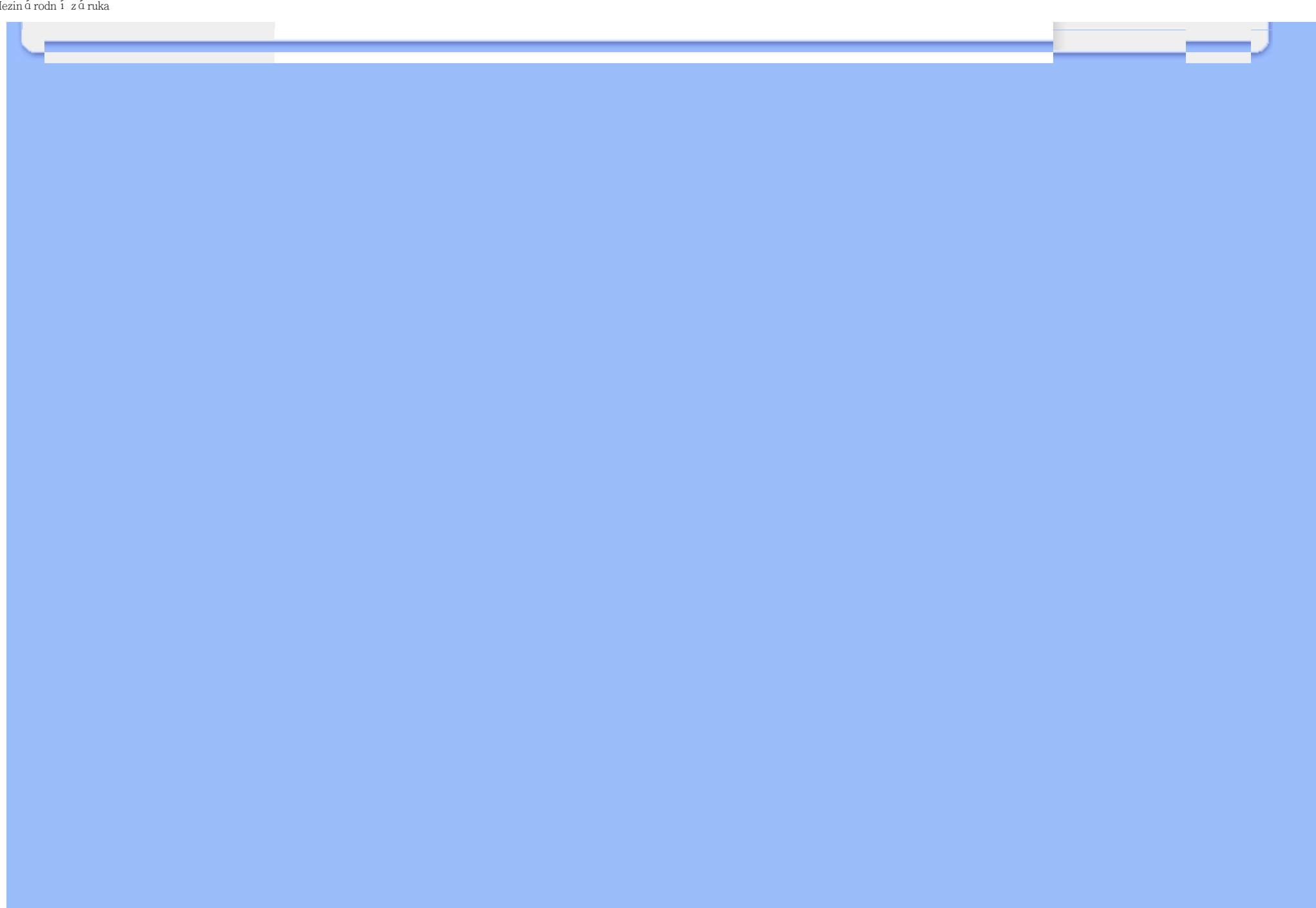

# <span id="page-69-0"></span>**Prvotřídní záruka Philipsu(USA)**

Děkujeme za zakoupení monitoru Philips.

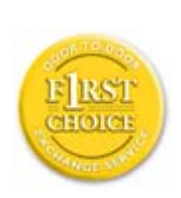

Všechny monitory Philips jsou navrženy a vyrobeny podle vysokých standardů a podávají vysoce kvalitní výkon za jednoduchého použití a instalace. Pokud při instalaci nebo použití narazíte na problémy, kontaktujte prosím přímo Philips, abyste získali výhody Prvotřídní záruky Philips. Tříletý záruční servis vás opravňuje k výměně modelu po síti do 48 hodin po přijetí vašeho telefonátu do prvního roku po nákupu. Pokud máte s monitorem problémy během druhého či třetího roku po nákupu, opravíme vám ho po odeslání k poskytovateli servisu na vlastní náklady a vrátíme do pěti pracovních dnů bezplatně.

# **OMEZENÁ ZÁRUKA (pocítačový monitor)**

**Klepnutím na tento odkaz se zobrazí [Warranty Registration Card.](file:///P|/P_TranslateFile/CC9/2009/7/CC9005168-Qisda-Philips%20202E1%20EDFU/OK/0722/CZECH/download/card.pdf)**

**Tři roky bezplatné opravy / tři roky bezplatný servis dílu / jeden rok výměna\*** 

*\*Po dobu prvního roku bude výrobek nahrazen novým nebo obnoven podle původních technických parametrů jednotky do dvou pracovních dnů. Výrobek musí být dopraven do servisu na vaše náklady behem prvního či druhého roku.*

## **KDO JE POKRYT?**

Musíte předložit doklad o nákupu, abyste obdrželi záruční servis. Doklad o prodeji a další dokument dokazující, že zakoupený výrobek je považovaný za důkaz nákupu. Přiložte příručku vlastníka a mějte oboje připraveno.

## **CO JE POKRYTO?**

Pokrytí zárukou počíná dnem nákupu výrobku. *Po tři následující roky,* budou opraveny a nahrazeny všechny díly a práce je zdarma. *Po třech letech ode dne nákupu,* budete hradit výměnu nebo opravu všech dílu a poplatky za práci.

Všechny díly, včetně opravených a nahrazených, jsou pokryty pouze původní dobou záruky. Když záruka původního dílu vyprší, vyprší také záruka na všechny vyměněné a opravené výrobky a díly.

#### **CO JE VYJMUTO?**

Vaše záruka nepokrývá:

- poplatky za instalaci či nastavení výrobku, úpravy ovladače výrobku pro zákazníka a instalaci či opravy anténního systému mimo výrobek.
- opravy výrobku a/nebo nahrazení dílů zapříčiněné nesprávným používáním, nehodou, neautorizovanými opravami nebo jinými příčinami, které nemůže ovlivnit Philips Consumer Electronics.
- problémy s příjmem zaviněné stavem signálu nebo kabelem nebo anténním systémem mimo jednotku.
- výrobek, který vyžaduje úpravy či přizpůsobení k dékódovaní pro použití v jiném státě, než pro který byl navržen, vyroben, schválen a/nebo autorizován, nebo opravy výrobku poškozeného takovými úpravami.
- náhodné či následné poškození zapříčiněné výrobkem. (Nekteré státy nepovolují výjimku nahodilého a následného poškození, takže se na vás nemusí zmínená výjimka vztahovat. Ta zahrnuje, ale není vymezena na předem zaznamenaný materiál, ať s copyrightem nebo bez copyrightu.)
- modelové či výrobní číslo výrobku bylo pozměněno, vymazáno, odstraněno nebo je nečitelné;

### **Kde JE SERVIS DOSTUPNÝ?**

Záruční servis je dostupný ve všech státech, kde je výrobek oficiálně prodáván společností Philips Consumer Electronics. Ve státech, kde společnost Philips Consumer Electronics výrobek neprodává, se vám pokusí poskytnout servis místní servisní organizace Philips (může však dojít ke zdržení, pokud nebudou k dispozici patřičné díly či příručky).

### **Kde MOHU ZÍSKAT VÍCE INFORMACÍ?**

Pro více informací kontaktujte Centrum péče o zákazníky Philips na čísle (877) 835-1838 (pouze zákazníci USA) nebo (919) 573-7855 .

#### *Před požadováním servisu...*

Před požadováním servisu si prostudujte příručku vlastníka. Zde uvedené úpravy ovládání vám mohou ušetřit telefonát do servisu.

### **ABYSTE ZÍSKALI ZÁRUČNÍ SERVIS V USA, PORTORIKU NEBO PANENSKÝCH OSTROVECH...**

Kontaktujte centrum péče o zákazníky Philips na níže uvedených telefonních číslech pro asistenci výrobku a servisní postupy:

*Centrum péče o zákazníky Philips* 

#### *(877) 835-1838 nebo (919) 573-7855*

*(V USA, Portoriku a Panenských ostrovech jsou všechny zahrnuté záruky, včetně zahrnutých záruk obchodovatelnosti a způsobilosti omezeny na dobu trvání obsaženou v záruce. Ale protože některé státy neumožňují omezení na dobu trvání záruky, toto omezení se na vás nemusí vztahovat.)*

## **ABYSTE ZÍSKALI ZÁRUČNÍ SERVIS V KANADĚ...**

kontaktujte prosím Philips na čísle:

#### *(800) 479-6696*

Centrum v Kanadě nebo jiné autorizované místo vám poskytne díly a práci po tři roky bezplatně.

(V Kanadě tato záruka nahrazuje všechny ostatní záruky. Žádné jiné záruky nejsou vyjádřeny ani nevyplývají, včetně všech vyplývajících záruk obchodovatelnosti nebo způsobilosti pro určitý účel. Philips není zodpovědný za žádných okolností za přímé, nepřímé, zvláštní, náhodné nebo následné poškození, jakkoli způsobeným, i když jste byli na možnost takového poškození upozorněni.)

## **NEZAPOMEŇTE... Zaznamejte níže modelové a sériové číslo, které jste nalezli na výrobku.**

MODEL # \_\_\_\_\_\_\_\_\_\_\_\_\_\_\_\_\_\_\_\_\_\_\_\_\_\_\_\_\_\_\_\_\_\_\_\_\_\_\_\_\_\_\_\_\_\_\_\_

 $SÉRIE \#$ 

*Záruka vám dává určitá zákonná práva. Můžete mít další práva, která se liší podle státu/provincie.*

Před kontaktováním Philips, přpravte si následující detaily, abychom mohli problémy vyřešit rychle.

- Typové číslo Philips
- Sériové číslo Philips
- Datum nákupu (kopie nákupu muže být požadována)
- Prostředí procesoru PC:
	- ❍ Název a verze ovladače CUP a grafické karty
	- ❍ Operační systém
	- ❍ Používaná aplikace
- Další instalované karty Pokud máte připraveny následující informace postup se tak urychlí:
- Váš doklad o nákupu označující: datum nákupu, jméno prodejce, modelové a sériové číslo výrobku.
- Úplná adresa, na kterou by měl být doručený zaměněný výrobek.

## **Pouze zavolejte**

Oddělení pomoci zákazníkům Philipsu naleznete po celém světě. Ve Spojených státech můžete kontaktovat Oddělení péče o zákazníky od Pondělí do Pátku v době od 8:00 do 21:00 hodin Východního času (ET) a o sobotách od 10:00 do 17:00 hodin Východního času (ET) pomocí některého z kontaktních telefonních čísel.

Pro více informací o tomto a mnoha skvělých produktech Philipsu navštivte naší webovou stránku:

Internetová stránka: *[http://www.philips.com](http://www.philips.com/)*

<span id="page-73-2"></span><span id="page-73-0"></span>[Instalace va](#page-73-0)šeho ovladače [monitoru LCD](#page-73-0) [Instrukce o sta](#page-73-1)žení a tisku

# **Stažení a tisk**

### **Instalace vašeho ovladače monitoru LCD**

*Systémové požadavky:* 

- PC obsahující Windows® 2000, Windows® XP nebo Windows® Vista novější
- Naleznete svuj ovladac ".inf/.icm/.cat" na : /PC/ovladace/

#### **Přečtěte si před instalací soubor "Readme.txt".**

Nejnovější verze ovladačů monitoru jsou k dispozici na <http://www.p4c.philips.com/>.

Na této straně naleznete možnost, jak číst příručku ve formátu .pdf. Soubory PDF je možné stáhnout na váš pevný disk, poté je prohlížet a tisknout pomocí Acrobat Reader nebo pomocí prohlížeče.

Pokud nemáte instalovaný Adobe® Acrobat Reader, klepněte na odkaz, aby se aplikace instalovala. [Adobe® Acrobat Reader pro PC](file:///P|/P_TranslateFile/CC9/2009/7/CC9005168-Qisda-Philips%20202E1%20EDFU/OK/pc/acrobat/ar405eng.exe) / [Adobe® Acrobat Reader pro Mac.](file:///P|/P_TranslateFile/CC9/2009/7/CC9005168-Qisda-Philips%20202E1%20EDFU/OK/mac/acrobat/Reader%204.05%20Installer)

## <span id="page-73-1"></span>*Stažení instrukcí:*

Abyste stáhnuli soubor:

1. Klepněte myší a podržte na níže ukázanou ikonu. (Uživatelé Win95/98/2000/Me/XP/Vista klepnou napravo)

Stažení **TAL** [202E1.pdf](file:///P|/P_TranslateFile/CC9/2009/7/CC9005168-Qisda-Philips%20202E1%20EDFU/OK/0722/CZECH/download/202E1_dfu_v1_CES.pdf)

2. Z nabídky, která se objeví, vyberte 'Uložit odkaz jako...', 'Uložit cíl jako...' nebo 'Stažení odkazu na disk'.

3. Vyberte, kam si přejete soubor uložit; klepnete na 'Uložit' (pokud jste dotázáni, zda uložit jako

'text' nebo 'zdroj', vyberte 'zdroj').

## *Tisk instrukcí:*

Abyste vytiskli příručku:

Když otevřete soubor příručky, dodržujte instrukce tiskárny a vytisknete strany podle potřeby.

ZPĚT NA ZAČ[ÁTEK STRÁNKY](#page-73-2)